# Inspiron 17/17R Manual do proprietário

Modelo do computador: Inspiron 3721/5721/3737/5737 Modelo regulamentar: P17E Tipo regulamentar: P17E001/P17E002

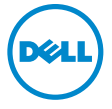

### Notas, Avisos e Advertências

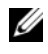

 $\mathscr U$  NOTA: NOTA fornece informações importantes para ajudar a utilizar melhor o computador.

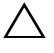

 $\triangle$  AVISO: Um AVISO indica potenciais danos do hardware ou perda de dados e explica como evitar o problema.

 $\bigwedge$  ADVERTÊNCIA: Uma ADVERTÊNCIA alerta para a possibilidade de danos materiais, ferimentos pessoais ou morte.

© 2013 Dell Inc.

2013 - 06 Rev. A00

\_\_\_\_\_\_\_\_\_\_\_\_\_\_\_\_\_\_\_\_

Marcas comerciais utilizadas neste documento: Dell™, o logótipo DELL e Inspiron™ são marcas registadas da Dell Inc.; Microsoft®, Windows® e o logótipo do botão Iniciar do Windows são marcas comerciais ou marcas comerciais registadas da Microsoft Corporation nos Estados Unidos e/ou noutros países; Bluetooth® é uma marca comercial registada propriedade da Bluetooth SIG, Inc. e é utilizada pela Dell sob licença.

## Índice

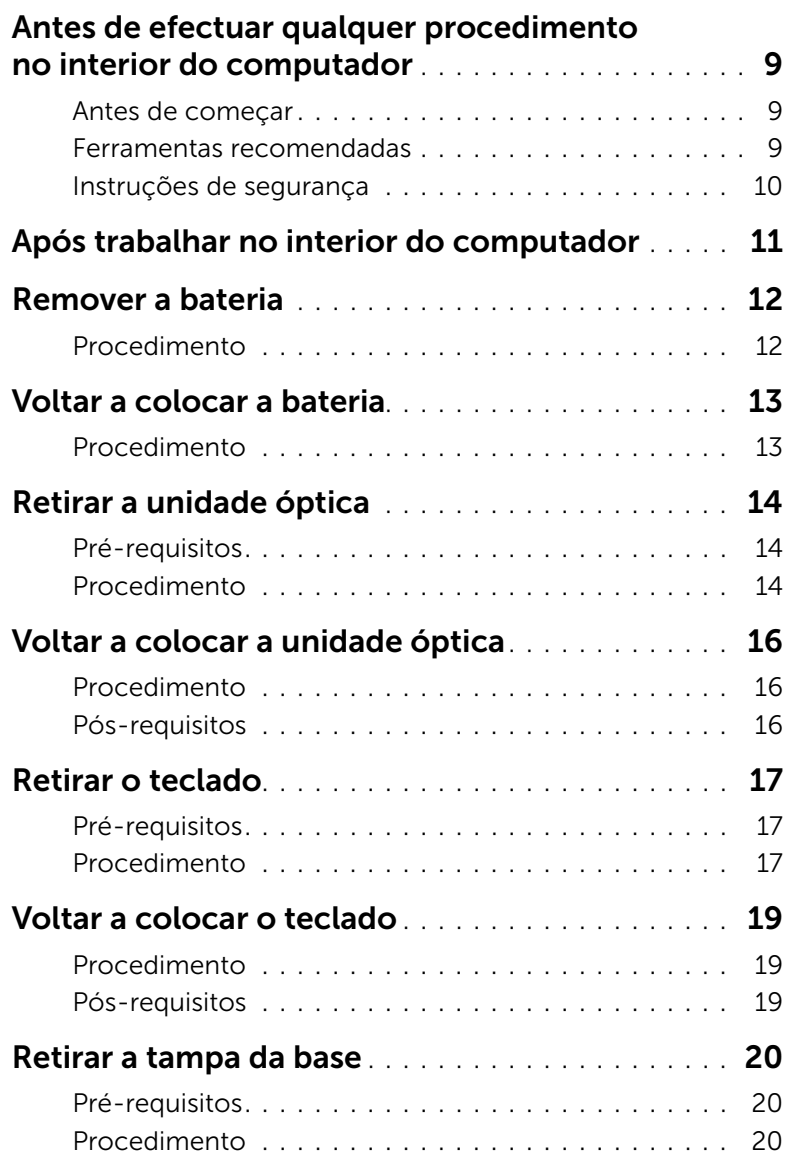

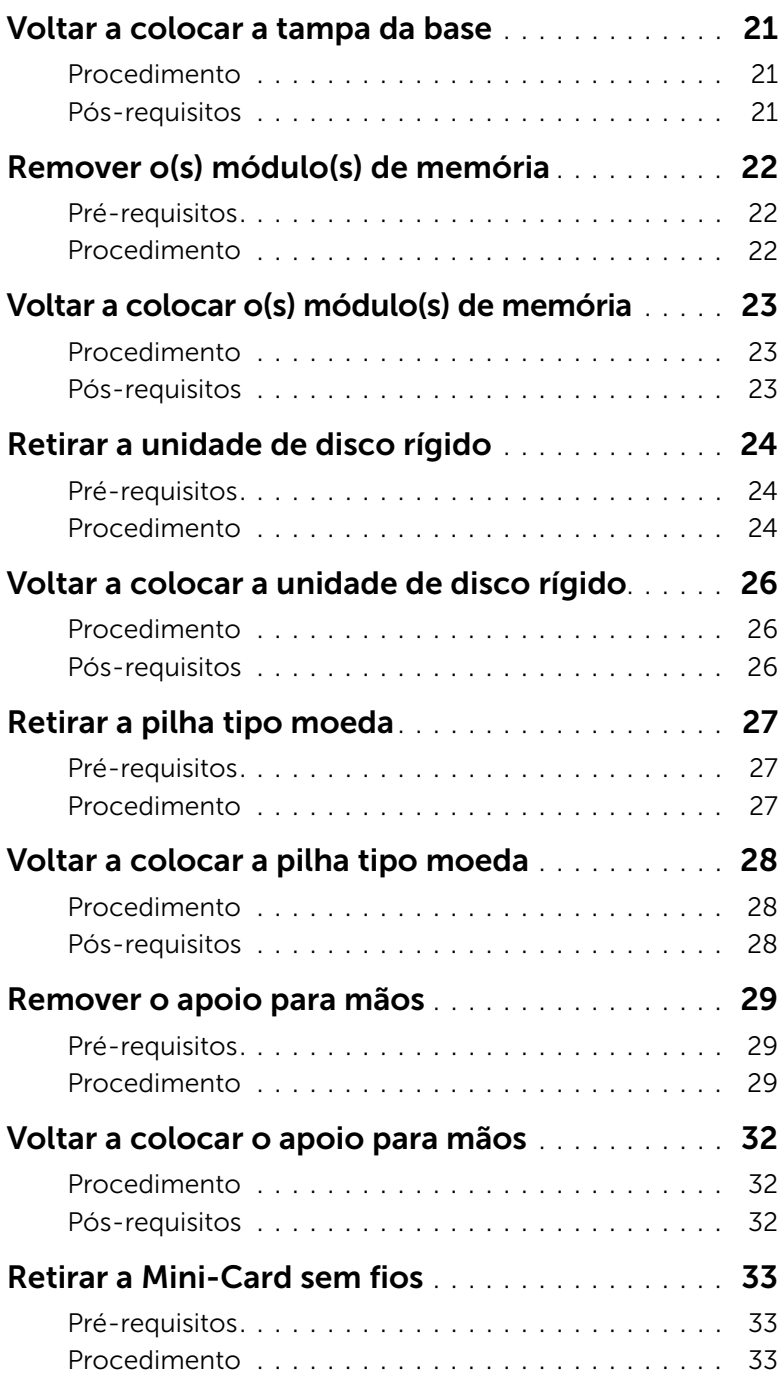

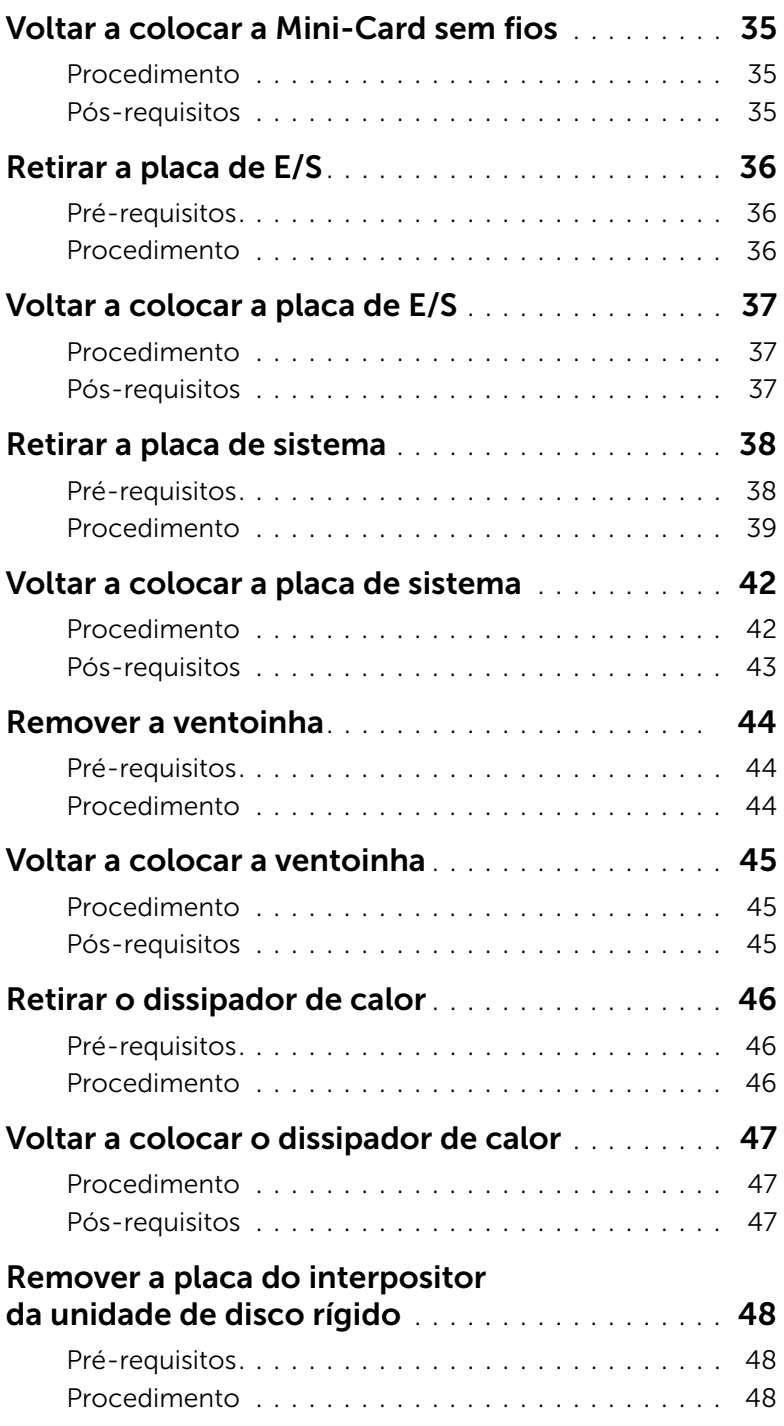

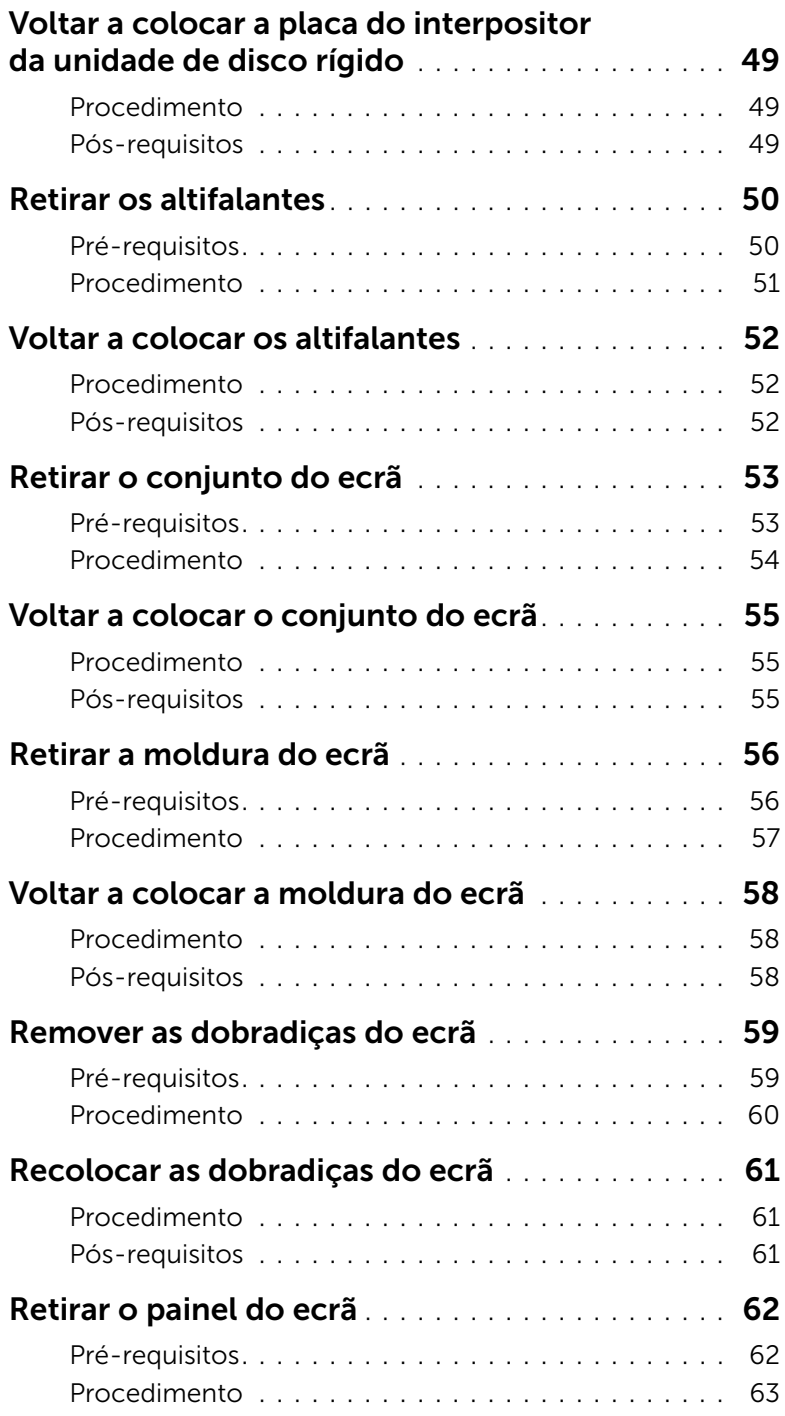

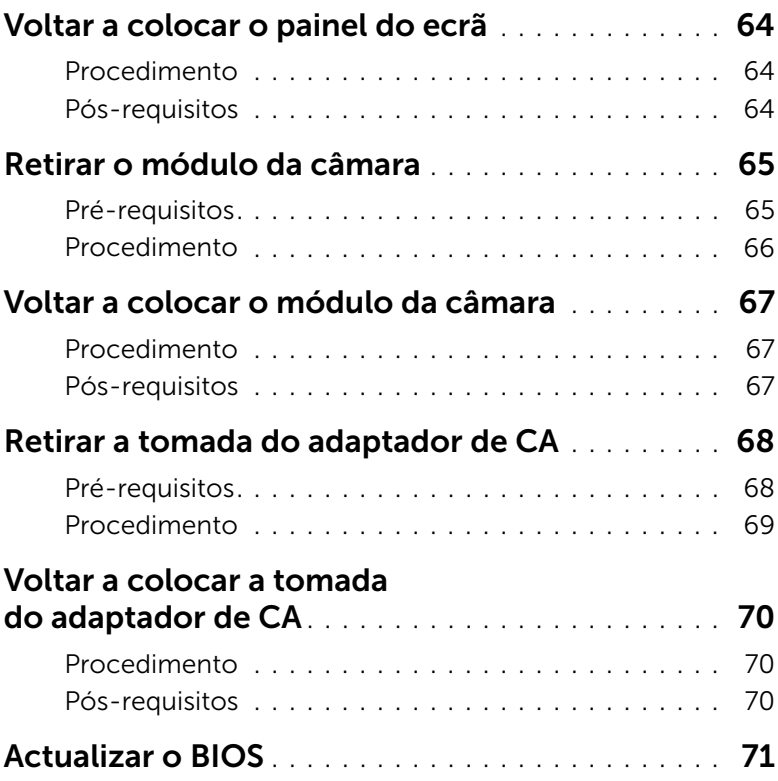

### <span id="page-8-3"></span><span id="page-8-0"></span>Antes de efectuar qualquer procedimento no interior do computador

### <span id="page-8-1"></span>Antes de começar

- $\triangle$  AVISO: Para evitar a perda de dados, guarde e feche todos os ficheiros abertos e saia de todos os programas abertos antes de desligar o computador.
	- 1 Guarde e feche todos os ficheiros abertos, saia de todos os programas abertos e desligue o computador.
		- *Windows 8*: aponte o canto inferior/superior direito do ecrã para abrir a barra lateral dos Atalhos e clique em **Definições→ Alimentação→ Encerrar**.
		- *Windows 7*: clique em Iniciar  $+$  **Encerrar**.

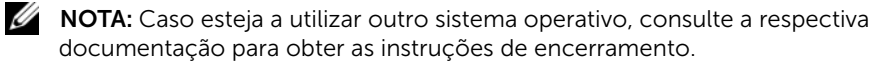

- 2 Depois de encerrar o computador, deslique-o da tomada eléctrica.
- **3** Desligue todos os cabos como os cabos de alimentação e USB do computador.
- 4 Desligue todos os periféricos do computador.

#### <span id="page-8-2"></span>Ferramentas recomendadas

Os procedimentos descritos neste documento podem requerer as seguintes ferramentas:

- Chave de parafusos Philips
- Instrumento de plástico pontiagudo

### <span id="page-9-0"></span>Instruções de segurança

Utilize as directrizes de segurança seguintes para ajudar a proteger o computador de potenciais danos e para ajudar a assegurar a sua segurança pessoal.

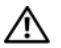

 $\sqrt{N}$  ADVERTÊNCIA: Antes de trabalhar no interior do computador, leia as informações de segurança fornecidas com o mesmo. Para obter informações adicionais sobre os melhores procedimentos de segurança, consulte a página inicial da conformidade de regulamentos em dell.com/regulatory\_compliance.

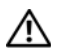

ADVERTÊNCIA: Desconecte a totalidade das fontes de alimentação eléctrica antes de proceder à abertura de tampas ou painéis do computador. Após terminar os trabalhos no interior do computador, apenas conecte a fonte de alimentação eléctrica após ter colocado a totalidade das tampas, painéis e parafusos.

 $\triangle$  AVISO: Apenas um técnico qualificado e especializado tem autorização para retirar a tampa do computador e aceder a quaisquer componentes no interior do mesmo.

 $\bigwedge$  AVISO: Para evitar danos no computador, certifique-se de que a superfície de trabalho é plana e se encontra limpa.

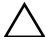

AVISO: Para desligar um cabo de rede, desligue primeiro o cabo do computador e, em seguida, desligue o cabo do dispositivo de rede.

 $\triangle$  AVISO: Quando desligar um cabo, puxe pelo respectivo conector ou pela patilha e não pelo próprio cabo. Alguns dos cabos apresentam conectores com patilhas de bloqueio ou parafusos de orelhas os quais terá de libertar antes de desconectar o cabo. Ao desconectar os cabos, faça-o em alinhamento com a direcção de encaixe, para evitar dobrar os pinos de contacto. Ao conectar os cabos, certifique-se de que os conectores e portas estão correctamente orientados e alinhados.

AVISO: Antes de tocar em qualquer parte interior do computador, ligue-se à terra tocando numa superfície metálica não pintada, tal como o metal na parte posterior do computador. Enquanto trabalha, toque periodicamente numa superfície metálica não pintada para dissipar a electricidade estática, uma vez que esta pode danificar os componentes internos.

AVISO: Para evitar danos nos componentes e placas, pegue-os pelas extremidades, evitando tocar nos pinos e contactos eléctricos.

<span id="page-10-1"></span><span id="page-10-0"></span>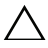

#### $\bigwedge$  AVISO: Deixar parafusos soltos no interior do computador pode danificá-lo gravemente.

- 1 Volte a colocar todos os parafusos e certifique-se de que não existem parafusos soltos no interior do computador.
- 2 Ligue todos os cabos, periféricos e outros componentes que tenha retirado antes de trabalhar no interior do computador.
- **3** Ligue o computador a uma tomada eléctrica.
- 4 Ligue o computador.

### <span id="page-11-2"></span><span id="page-11-0"></span>Remover a bateria

 $\sqrt{N}$  ADVERTÊNCIA: Antes de trabalhar no interior do computador, leia as informações de segurança fornecidas com a máquina e siga os passos apresentados em ["Antes](#page-8-3)  [de efectuar qualquer procedimento no interior do computador" na página 9.](#page-8-3) Após trabalhar no interior do computador, siga os procedimentos em ["Após trabalhar no](#page-10-1)  [interior do computador" na página 11.](#page-10-1) Para obter informações adicionais sobre os melhores procedimentos de segurança, consulte a página inicial da conformidade de regulamentos em dell.com/regulatory\_compliance.

- <span id="page-11-1"></span>1 Feche o ecrã e vire o computador ao contrário.
- 2 Deslize os trincos da bateria para fora para desbloquear a bateria. Ouvirá um clique quando a bateria estiver desbloqueada.
- **3** Levante e remova a bateria da base do computador.

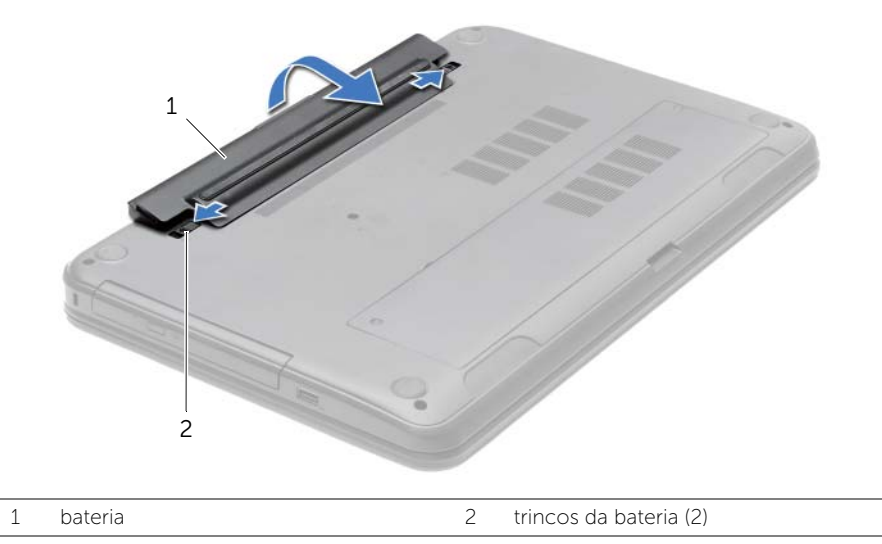

- 4 Volte o computador ao contrário e abra o ecrã o mais possível.
- 5 Após desligar o computador, prima continuamente o botão de alimentação durante 5 segundos para ligar a placa de sistema à terra.

### <span id="page-12-2"></span><span id="page-12-0"></span>Voltar a colocar a bateria

ADVERTÊNCIA: Antes de trabalhar no interior do computador, leia as informações de segurança fornecidas com a máquina e siga os passos apresentados em ["Antes](#page-8-3)  [de efectuar qualquer procedimento no interior do computador" na página 9.](#page-8-3) Após trabalhar no interior do computador, siga os procedimentos em ["Após trabalhar no](#page-10-1)  [interior do computador" na página 11.](#page-10-1) Para obter informações adicionais sobre os melhores procedimentos de segurança, consulte a página inicial da conformidade de regulamentos em dell.com/regulatory\_compliance.

### <span id="page-12-1"></span>Procedimento

Alinhe as patilhas na bateria com as ranhuras do compartimento da bateria e encaixe a bateria no devido lugar.

### <span id="page-13-5"></span><span id="page-13-0"></span>Retirar a unidade óptica

 $\sqrt{N}$  ADVERTÊNCIA: Antes de trabalhar no interior do computador, leia as informações de segurança fornecidas com a máquina e siga os passos apresentados em ["Antes](#page-8-3)  [de efectuar qualquer procedimento no interior do computador" na página 9.](#page-8-3) Após trabalhar no interior do computador, siga os procedimentos em ["Após trabalhar no](#page-10-1)  [interior do computador" na página 11.](#page-10-1) Para obter informações adicionais sobre os melhores procedimentos de segurança, consulte a página inicial da conformidade de regulamentos em dell.com/regulatory\_compliance.

### <span id="page-13-1"></span>Pré-requisitos

<span id="page-13-2"></span>Remova a bateria. Consulte ["Remover a bateria" na página 12](#page-11-2).

- <span id="page-13-4"></span><span id="page-13-3"></span>1 Retire o parafuso que fixa o conjunto da unidade óptica à base do computador.
- 2 Com a ponta dos dedos, faça deslizar o conjunto da unidade óptica para fora do respectivo compartimento.

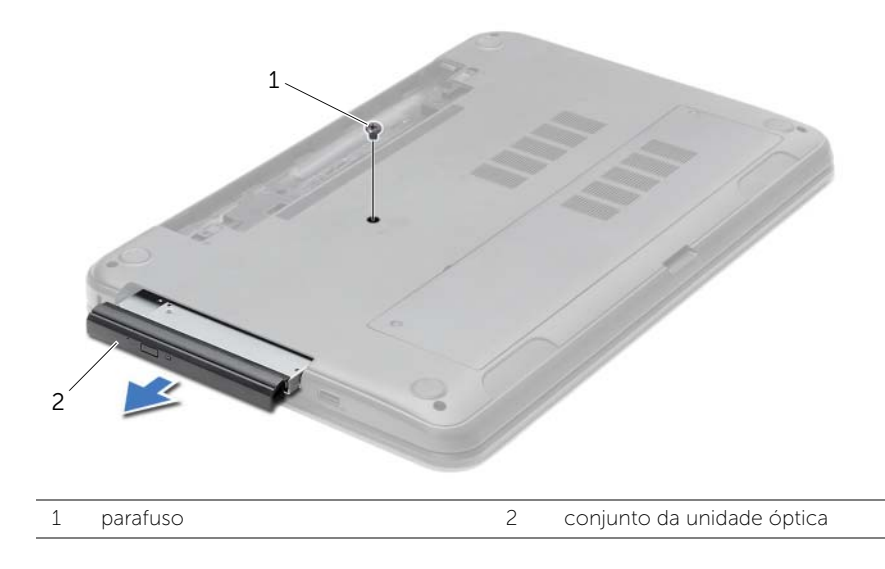

- 3 Retire o parafuso que fixa o suporte da unidade óptica ao conjunto da unidade óptica e depois remova o suporte.
- 4 Com cuidado, levante a moldura da unidade óptica e retire-a da unidade óptica.

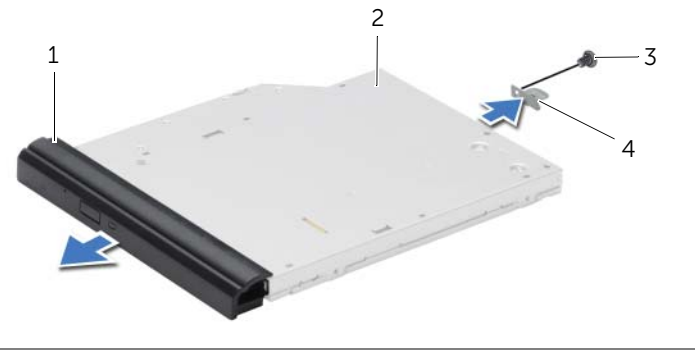

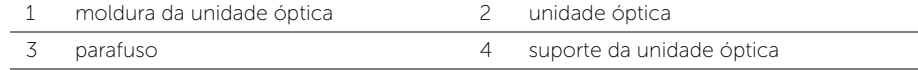

### <span id="page-15-5"></span><span id="page-15-0"></span>Voltar a colocar a unidade óptica

ADVERTÊNCIA: Antes de trabalhar no interior do computador, leia as informações de segurança fornecidas com a máquina e siga os passos apresentados em ["Antes](#page-8-3)  [de efectuar qualquer procedimento no interior do computador" na página 9.](#page-8-3) Após trabalhar no interior do computador, siga os procedimentos em ["Após trabalhar no](#page-10-1)  [interior do computador" na página 11.](#page-10-1) Para obter informações adicionais sobre os melhores procedimentos de segurança, consulte a página inicial da conformidade de regulamentos em dell.com/regulatory\_compliance.

### <span id="page-15-1"></span>Procedimento

- 1 Alinhe as patilhas na moldura da unidade óptica com os encaixes na unidade óptica e encaixe a moldura.
- 2 Alinhe o orifício do parafuso no suporte da unidade óptica com o orifício correspondente no conjunto da unidade óptica e volte a colocar o parafuso que fixa o suporte da unidade óptica ao conjunto da unidade óptica.
- <span id="page-15-3"></span>3 Faca deslizar o conjunto da unidade óptica para dentro do respectivo compartimento e alinhe o orifício do parafuso no suporte da unidade óptica com o respectivo orifício na base do computador.
- <span id="page-15-4"></span>4 Volte a colocar o parafuso que fixa o conjunto da unidade óptica à base do computador.

### <span id="page-15-2"></span>Pós-requisitos

Substitua a bateria. Consulte ["Voltar a colocar a bateria" na página 13](#page-12-2).

### <span id="page-16-3"></span><span id="page-16-0"></span>Retirar o teclado

ADVERTÊNCIA: Antes de trabalhar no interior do computador, leia as informações de segurança fornecidas com a máquina e siga os passos apresentados em ["Antes](#page-8-3)  [de efectuar qualquer procedimento no interior do computador" na página 9.](#page-8-3) Após trabalhar no interior do computador, siga os procedimentos em ["Após trabalhar no](#page-10-1)  [interior do computador" na página 11.](#page-10-1) Para obter informações adicionais sobre os melhores procedimentos de segurança, consulte a página inicial da conformidade de regulamentos em dell.com/regulatory\_compliance.

### <span id="page-16-1"></span>Pré-requisitos

<span id="page-16-2"></span>Remova a bateria. Consulte ["Remover a bateria" na página 12](#page-11-2).

- 1 Abra o ecrã o máximo que puder.
- 2 Utilizando um instrumento aguçado em plástico, solte o teclado das patilhas no apoio para as mãos.

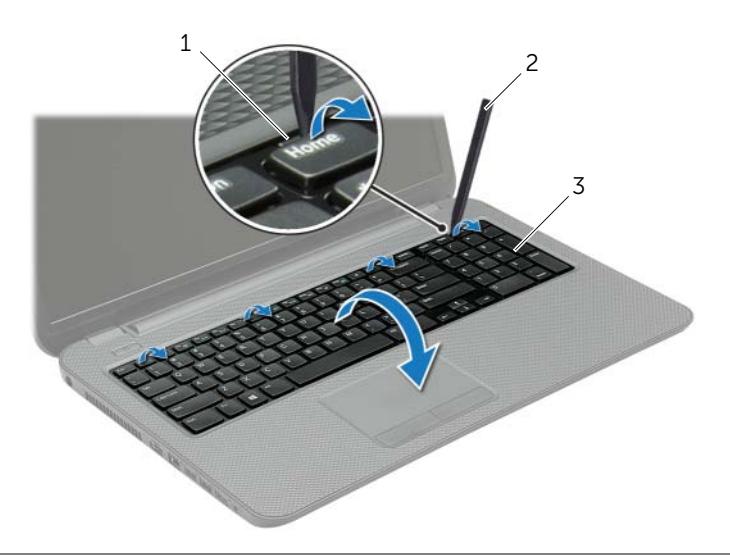

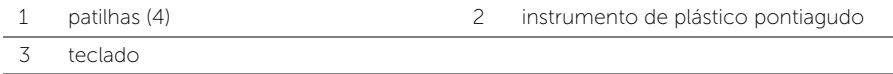

- 3 Vire o teclado ao contrário e coloque-o sobre o apoio para as mãos.
- 4 Levante o trinco do conector e desligue o cabo do teclado do conector do cabo do teclado.
- 5 Levante o teclado do apoio de mãos.

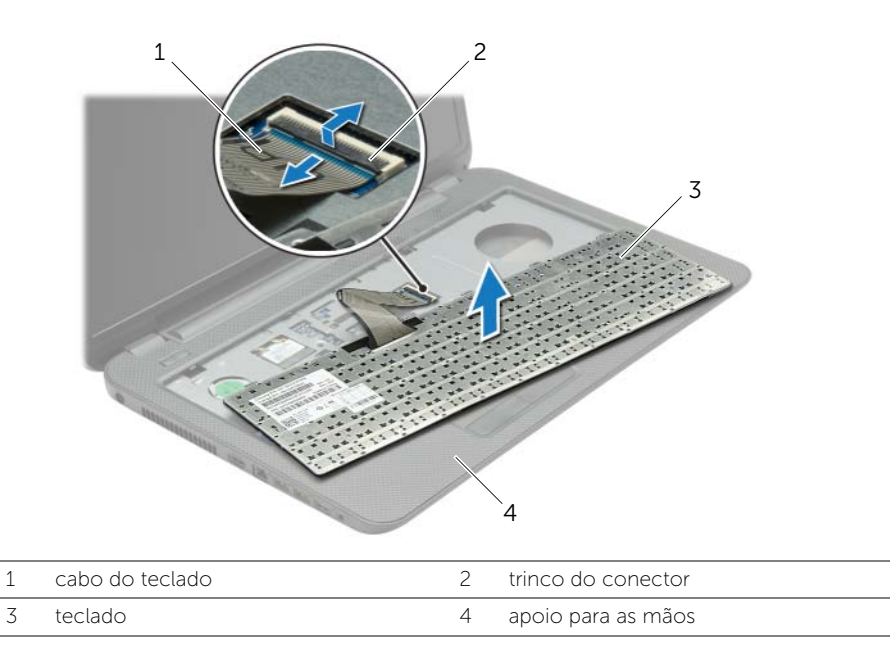

### <span id="page-18-3"></span><span id="page-18-0"></span>Voltar a colocar o teclado

ADVERTÊNCIA: Antes de trabalhar no interior do computador, leia as informações de segurança fornecidas com a máquina e siga os passos apresentados em ["Antes](#page-8-3)  [de efectuar qualquer procedimento no interior do computador" na página 9.](#page-8-3) Após trabalhar no interior do computador, siga os procedimentos em ["Após trabalhar no](#page-10-1)  [interior do computador" na página 11.](#page-10-1) Para obter informações adicionais sobre os melhores procedimentos de segurança, consulte a página inicial da conformidade de regulamentos em dell.com/regulatory\_compliance.

### <span id="page-18-1"></span>**Procedimento**

- 1 Deslize o cabo do teclado para dentro do respectivo conector e empurre o trinco do conector para baixo para prender o cabo.
- 2 Faca deslizar as patilhas na parte inferior do teclado para dentro dos encaixes do apoio para as mãos e coloque o teclado no apoio para as mãos.
- **3** Prima ligeiramente em volta das extremidades do teclado para o fixar sob as patilhas do apoio de mãos.
- 4 Volte a colocar os parafusos que fixam o teclado à base do computador.

### <span id="page-18-2"></span>Pós-requisitos

Substitua a bateria. Consulte ["Voltar a colocar a bateria" na página 13](#page-12-2).

### <span id="page-19-3"></span><span id="page-19-0"></span>Retirar a tampa da base

 $\sqrt{N}$  ADVERTÊNCIA: Antes de trabalhar no interior do computador, leia as informações de segurança fornecidas com a máquina e siga os passos apresentados em ["Antes](#page-8-3)  [de efectuar qualquer procedimento no interior do computador" na página 9.](#page-8-3) Após trabalhar no interior do computador, siga os procedimentos em ["Após trabalhar no](#page-10-1)  [interior do computador" na página 11.](#page-10-1) Para obter informações adicionais sobre os melhores procedimentos de segurança, consulte a página inicial da conformidade de regulamentos em dell.com/regulatory\_compliance.

### <span id="page-19-1"></span>Pré-requisitos

Remova a bateria. Consulte ["Remover a bateria" na página 12](#page-11-2).

### <span id="page-19-2"></span>Procedimento

- 1 Desaperte os três parafusos integrados que fixam a tampa da base à base do computador.
- 2 Com as pontas dos dedos, levante a tampa da base para fora dos encaixes na base do computador.

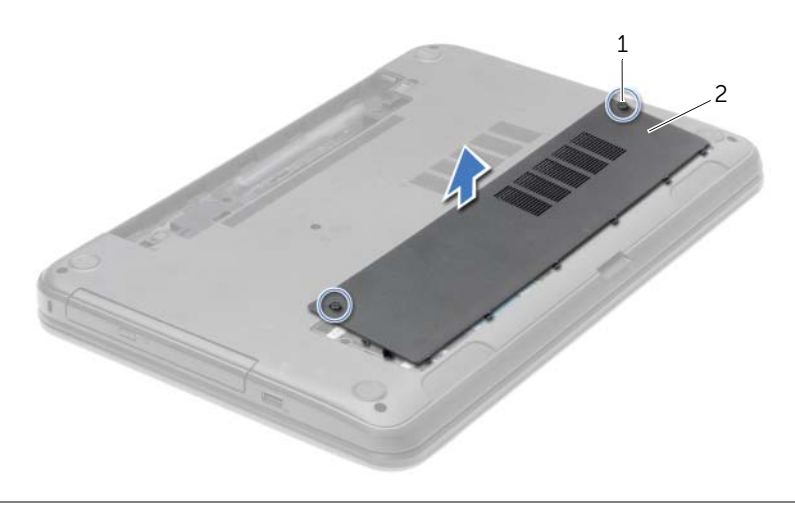

1 parafusos integrados (2) 2 tampa da base

### <span id="page-20-3"></span><span id="page-20-0"></span>Voltar a colocar a tampa da base

AN ADVERTÊNCIA: Antes de trabalhar no interior do computador, leia as informações de segurança fornecidas com a máquina e siga os passos apresentados em ["Antes](#page-8-3)  [de efectuar qualquer procedimento no interior do computador" na página 9.](#page-8-3) Após trabalhar no interior do computador, siga os procedimentos em ["Após trabalhar no](#page-10-1)  [interior do computador" na página 11.](#page-10-1) Para obter informações adicionais sobre os melhores procedimentos de segurança, consulte a página inicial da conformidade de regulamentos em dell.com/regulatory\_compliance.

#### <span id="page-20-1"></span>Procedimento

- 1 Faça deslizar as patilhas da tampa da base para dentro dos encaixes na base do computador e encaixe-a no respectivo lugar.
- 2 Aperte os parafusos integrados que fixam a tampa da base à base do computador.

#### <span id="page-20-2"></span>Pós-requisitos

Substitua a bateria. Consulte ["Voltar a colocar a bateria" na página 13](#page-12-2).

### <span id="page-21-3"></span><span id="page-21-0"></span>Remover o(s) módulo(s) de memória

ADVERTÊNCIA: Antes de trabalhar no interior do computador, leia as informações de segurança fornecidas com a máquina e siga os passos apresentados em ["Antes](#page-8-3)  [de efectuar qualquer procedimento no interior do computador" na página 9.](#page-8-3) Após trabalhar no interior do computador, siga os procedimentos em ["Após trabalhar no](#page-10-1)  [interior do computador" na página 11.](#page-10-1) Para obter informações adicionais sobre os melhores procedimentos de segurança, consulte a página inicial da conformidade de regulamentos em dell.com/regulatory\_compliance.

#### <span id="page-21-1"></span>Pré-requisitos

- 1 Remova a bateria. Consulte ["Remover a bateria" na página 12.](#page-11-2)
- <span id="page-21-2"></span>2 Remova a tampa da base. Consulte ["Retirar a tampa da base" na página 20](#page-19-3).

- 1 Utilize as pontas dos dedos para abrir cuidadosamente os ganchos de fixação em cada uma das extremidades do conector do módulo de memória até que o módulo de memória fique visível.
- 2 Faça deslizar e retire o módulo de memória do respectivo conector.

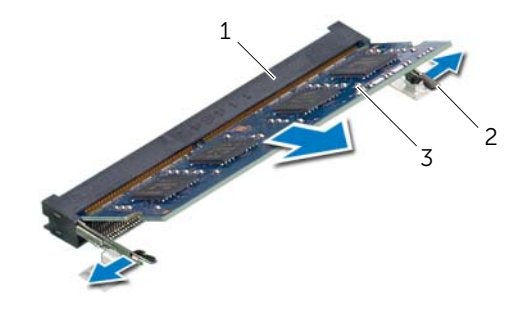

- 1 conector do módulo de memória 2 ganchos de fixação (2)
- 3 módulo de memória

## <span id="page-22-3"></span><span id="page-22-0"></span>Voltar a colocar o(s) módulo(s) de memória

ADVERTÊNCIA: Antes de trabalhar no interior do computador, leia as informações de segurança fornecidas com a máquina e siga os passos apresentados em ["Antes](#page-8-3)  [de efectuar qualquer procedimento no interior do computador" na página 9.](#page-8-3) Após trabalhar no interior do computador, siga os procedimentos em ["Após trabalhar no](#page-10-1)  [interior do computador" na página 11.](#page-10-1) Para obter informações adicionais sobre os melhores procedimentos de segurança, consulte a página inicial da conformidade de regulamentos em dell.com/regulatory\_compliance.

#### <span id="page-22-1"></span>Procedimento

- 1 Alinhe o entalhe no módulo de memória com a patilha no conector do módulo de memória.
- 2 Faça deslizar o módulo de memória firmemente para dentro do conector num ângulo de 45 graus e pressione o módulo para baixo até encaixar no lugar.

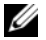

**NOTA:** Se não ouvir um estalido, retire o módulo de memória e volte a instalá-lo.

- <span id="page-22-2"></span>1 Volte a colocar a tampa da base. Consulte ["Voltar a colocar a tampa da base"](#page-20-3)  [na página 21](#page-20-3).
- 2 Substitua a bateria. Consulte ["Voltar a colocar a bateria" na página 13](#page-12-2).

### <span id="page-23-5"></span><span id="page-23-0"></span>Retirar a unidade de disco rígido

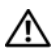

 $\sqrt{N}$  ADVERTÊNCIA: Antes de trabalhar no interior do computador, leia as informações de segurança fornecidas com a máquina e siga os passos apresentados em ["Antes](#page-8-3)  [de efectuar qualquer procedimento no interior do computador" na página 9.](#page-8-3) Após trabalhar no interior do computador, siga os procedimentos em ["Após trabalhar no](#page-10-1)  [interior do computador" na página 11.](#page-10-1) Para obter informações adicionais sobre os melhores procedimentos de segurança, consulte a página inicial da conformidade de regulamentos em dell.com/regulatory\_compliance.

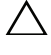

 $\triangle$  AVISO: Para evitar perda de dados, não retire a unidade de disco rígido enquanto o computador estiver em estado de suspensão ou ligado.

AVISO: As unidades de disco rígido são extremamente frágeis. Tenha muito cuidado quando manusear a unidade de disco rígido.

#### <span id="page-23-1"></span>Pré-requisitos

- 1 Remova a bateria. Consulte ["Remover a bateria" na página 12.](#page-11-2)
- 2 Remova a tampa da base. Consulte ["Retirar a tampa da base" na página 20](#page-19-3).

### <span id="page-23-2"></span>Procedimento

- <span id="page-23-3"></span>1 Retire os parafusos que fixam o conjunto da unidade de disco rígido à base do computador.
- 2 Utilizando a patilha, faça deslizar o conjunto da unidade de disco rígido, desligando-o da placa de sistema.
- **3** Utilizando a patilha, levante o conjunto da unidade de disco rígido da base do computador.

<span id="page-23-4"></span>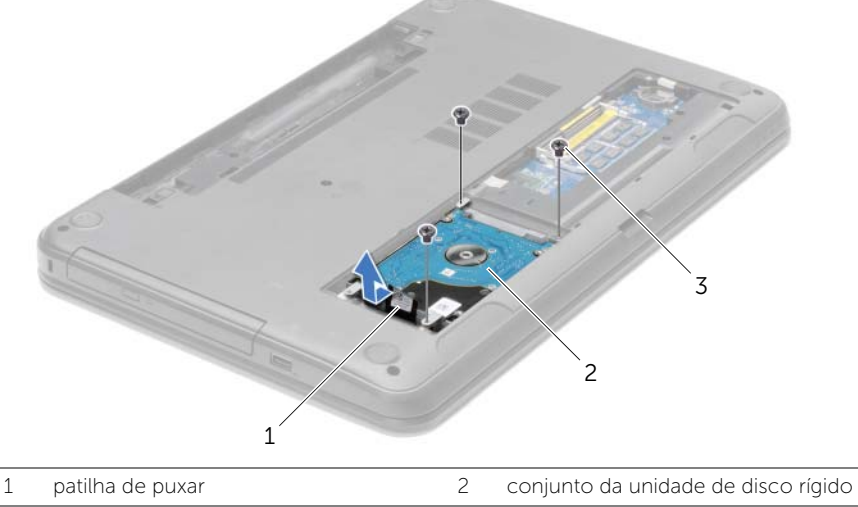

3 parafusos (3)

- 4 Retire os parafusos que fixam o suporte da unidade de disco rígido à unidade.
- 5 Utilizando a patilha, levante e remova o suporte da unidade de disco rígido da base do computador.

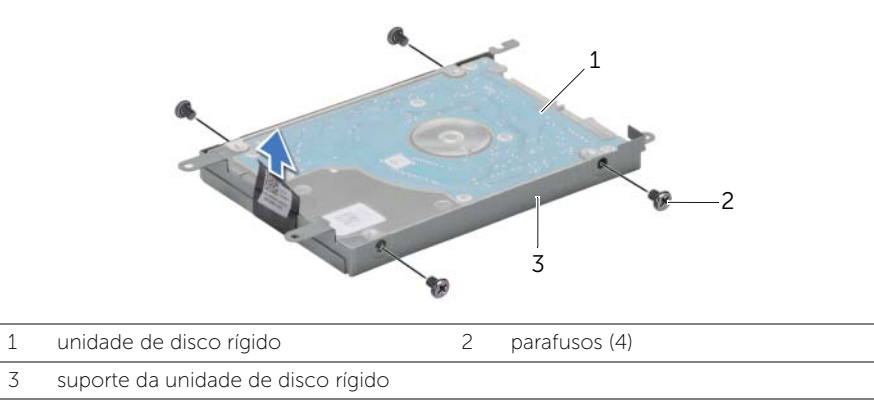

### <span id="page-25-5"></span><span id="page-25-0"></span>Voltar a colocar a unidade de disco rígido

ADVERTÊNCIA: Antes de trabalhar no interior do computador, leia as informações de segurança fornecidas com a máquina e siga os passos apresentados em ["Antes](#page-8-3)  [de efectuar qualquer procedimento no interior do computador" na página 9.](#page-8-3) Após trabalhar no interior do computador, siga os procedimentos em ["Após trabalhar no](#page-10-1)  [interior do computador" na página 11.](#page-10-1) Para obter informações adicionais sobre os melhores procedimentos de segurança, consulte a página inicial da conformidade de regulamentos em dell.com/regulatory\_compliance.

AVISO: As unidades de disco rígido são extremamente frágeis. Tenha muito cuidado quando manusear a unidade de disco rígido.

#### <span id="page-25-1"></span>Procedimento

- 1 Alinhe os orifícios dos parafusos do suporte da unidade de disco rígido com os orifícios dos parafusos na unidade de disco rígido.
- 2 Recoloque os parafusos que fixam o suporte da unidade de disco rígido à unidade de disco rígido.
- <span id="page-25-3"></span>**3** Coloque o conjunto da unidade de disco rígido no respectivo compartimento.
- 4 Utilizando a patilha, faça deslizar o conjunto da unidade de disco rígido na direcção do conector para ligar o o conjunto da unidade de disco rígido à placa de sistema.
- <span id="page-25-4"></span>5 Coloque os parafusos que fixam o conjunto da unidade de disco rígido à base do computador.

- <span id="page-25-2"></span>1 Volte a colocar a tampa da base. Consulte ["Voltar a colocar a tampa da base"](#page-20-3)  [na página 21](#page-20-3).
- 2 Substitua a bateria. Consulte ["Voltar a colocar a bateria" na página 13](#page-12-2).

### <span id="page-26-3"></span><span id="page-26-0"></span>Retirar a pilha tipo moeda

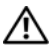

 $\sqrt{N}$  ADVERTÊNCIA: Antes de trabalhar no interior do computador, leia as informações de segurança fornecidas com a máquina e siga os passos apresentados em ["Antes](#page-8-3)  [de efectuar qualquer procedimento no interior do computador" na página 9.](#page-8-3) Após trabalhar no interior do computador, siga os procedimentos em ["Após trabalhar no](#page-10-1)  [interior do computador" na página 11.](#page-10-1) Para obter informações adicionais sobre os melhores procedimentos de segurança, consulte a página inicial da conformidade de regulamentos em dell.com/regulatory\_compliance.

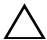

 $\triangle$  AVISO: A remoção da pilha tipo moeda irá repor as definições originais da BIOS. Recomenda-se que anote as definições da BIOS antes de proceder à remoção da pilha tipo moeda.

#### <span id="page-26-1"></span>Pré-requisitos

- 1 Remova a bateria. Consulte ["Remover a bateria" na página 12.](#page-11-2)
- 2 Remova a tampa da base. Consulte ["Retirar a tampa da base" na página 20](#page-19-3).

### <span id="page-26-2"></span>Procedimento

Utilizando um instrumento de plástico pontiagudo, retire cuidadosamente a bateria de célula tipo moeda do respectivo encaixe na placa de sistema.

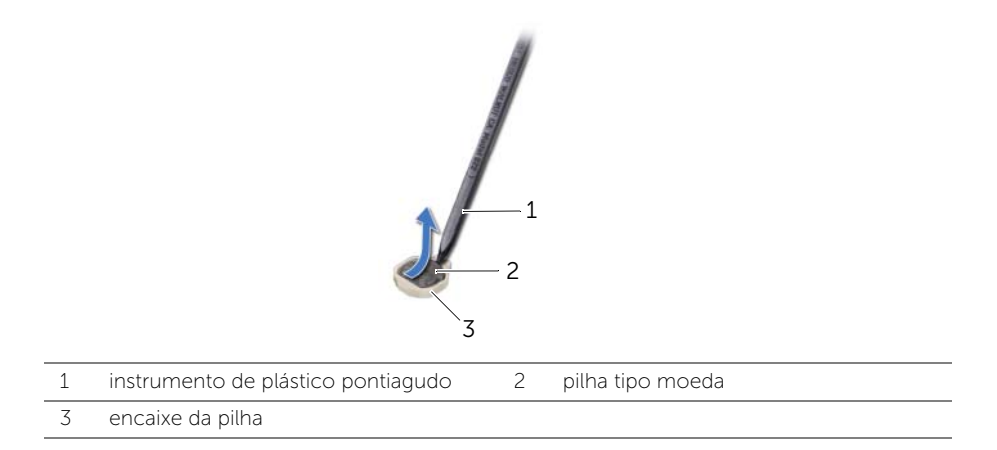

### <span id="page-27-3"></span><span id="page-27-0"></span>Voltar a colocar a pilha tipo moeda

ADVERTÊNCIA: Antes de trabalhar no interior do computador, leia as informações de segurança fornecidas com a máquina e siga os passos apresentados em ["Antes](#page-8-3)  [de efectuar qualquer procedimento no interior do computador" na página 9.](#page-8-3) Após trabalhar no interior do computador, siga os procedimentos em ["Após trabalhar no](#page-10-1)  [interior do computador" na página 11.](#page-10-1) Para obter informações adicionais sobre os melhores procedimentos de segurança, consulte a página inicial da conformidade de regulamentos em dell.com/regulatory\_compliance.

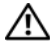

 $\bigwedge$  ADVERTÊNCIA: A pilha poderá explodir se for incorrectamente instalada. Apenas substitua a pilha por pilhas iguais ou do mesmo tipo. Elimine as pilhas usadas de acordo com as instruções do fabricante.

#### <span id="page-27-1"></span>Procedimento

Com o lado positivo voltado para cima, coloque a pilha tipo moeda no respectivo encaixe na placa de sistema.

- <span id="page-27-2"></span>1 Volte a colocar a tampa da base. Consulte ["Voltar a colocar a tampa da base"](#page-20-3)  [na página 21](#page-20-3).
- 2 Substitua a bateria. Consulte ["Voltar a colocar a bateria" na página 13](#page-12-2).

### <span id="page-28-3"></span><span id="page-28-0"></span>Remover o apoio para mãos

 $\sqrt{N}$  ADVERTÊNCIA: Antes de trabalhar no interior do computador, leia as informações de segurança fornecidas com a máquina e siga os passos apresentados em ["Antes](#page-8-3)  [de efectuar qualquer procedimento no interior do computador" na página 9.](#page-8-3) Após trabalhar no interior do computador, siga os procedimentos em ["Após trabalhar no](#page-10-1)  [interior do computador" na página 11.](#page-10-1) Para obter informações adicionais sobre os melhores procedimentos de segurança, consulte a página inicial da conformidade de regulamentos em dell.com/regulatory\_compliance.

#### <span id="page-28-1"></span>Pré-requisitos

- 1 Remova a bateria. Consulte ["Remover a bateria" na página 12.](#page-11-2)
- 2 Remova a tampa da base. Consulte ["Retirar a tampa da base" na página 20](#page-19-3).
- 3 Retire o teclado. Consulte ["Retirar o teclado" na página 17.](#page-16-3)

#### <span id="page-28-2"></span>Procedimento

1 Retire os parafusos que fixam o apoio para mãos à base do computador.

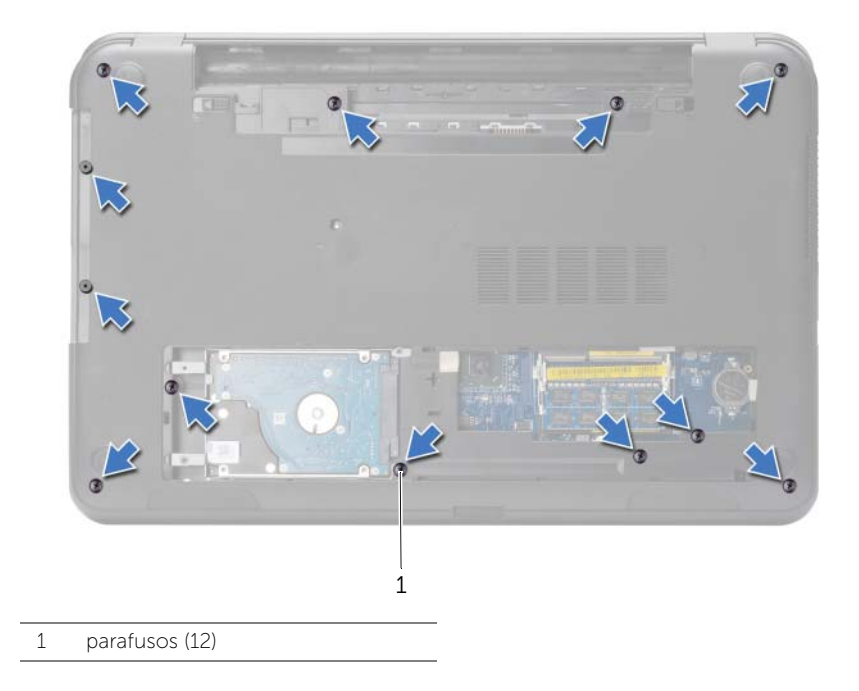

- 2 Volte o computador ao contrário e abra o ecrã o mais possível.
- 3 Levante os trincos do conector e, utilizando as patilhas de puxar, desligue o cabo do botão de alimentação e o cabo do painel táctil da placa de sistema.

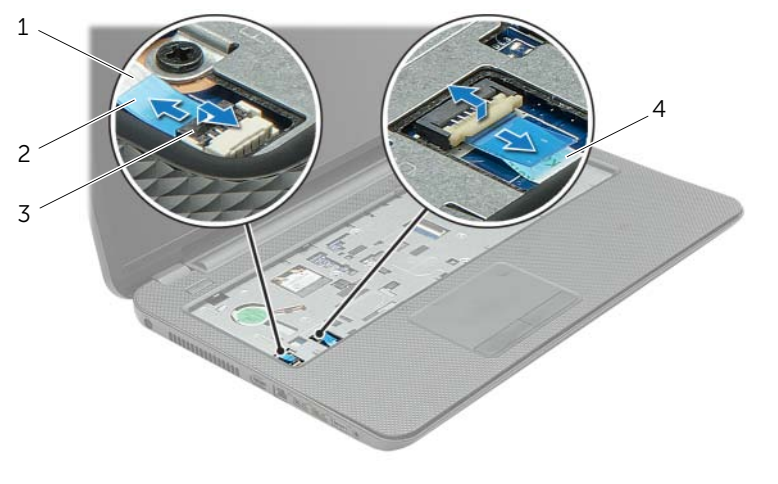

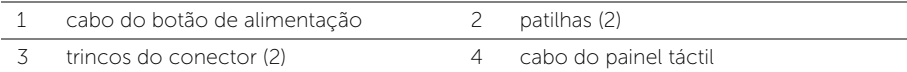

- 4 Retire os parafusos que fixam o apoio para mãos à base do computador.
- 5 Utilizando um instrumento de plástico pontiagudo, levante e solte as patilhas existentes no apoio para as mãos das ranhuras na base do computador.

#### $\triangle$  AVISO: Separe cuidadosamente o apoio para as mãos do conjunto do ecrã para evitar danificar o conjunto do ecrã.

6 Levante e retire o apoio para mãos da base do computador.

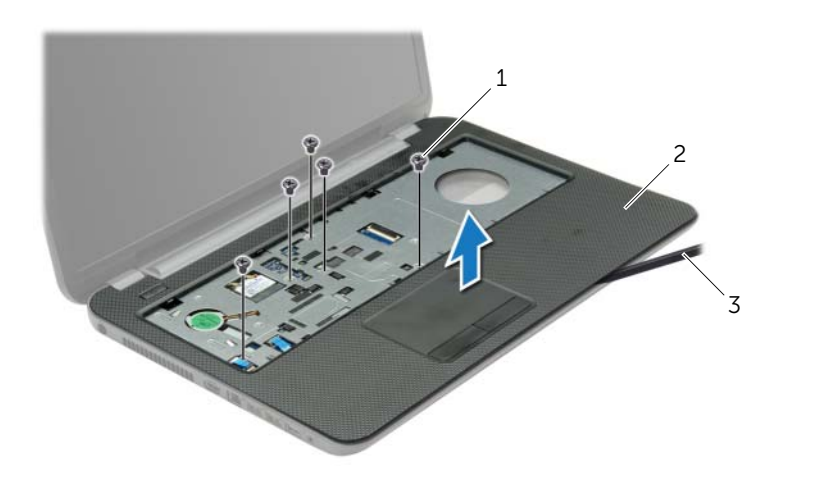

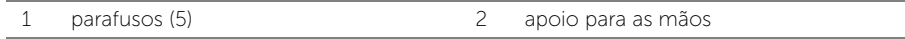

3 instrumento de plástico pontiagudo

### <span id="page-31-3"></span><span id="page-31-0"></span>Voltar a colocar o apoio para mãos

 $\sqrt{N}$  ADVERTÊNCIA: Antes de trabalhar no interior do computador, leia as informações de segurança fornecidas com a máquina e siga os passos apresentados em ["Antes](#page-8-3)  [de efectuar qualquer procedimento no interior do computador" na página 9.](#page-8-3) Após trabalhar no interior do computador, siga os procedimentos em ["Após trabalhar no](#page-10-1)  [interior do computador" na página 11.](#page-10-1) Para obter informações adicionais sobre os melhores procedimentos de segurança, consulte a página inicial da conformidade de regulamentos em dell.com/regulatory\_compliance.

#### <span id="page-31-1"></span>Procedimento

- 1 Alinhe o apoio para as mãos com a base do computador.
- 2 Faça pressão nas extremidades do apoio para as mãos até que encaixe no lugar.
- **3** Volte a colocar os parafusos que fixam o apoio para mãos à base do computador.
- 4 Faça deslizar o cabo do painel táctil e o cabo do botão de alimentação para dentro dos conectores na placa de sistema e prima os trincos do conector para fixar os cabos.
- 5 Feche o ecrã e vire o computador ao contrário.
- <span id="page-31-2"></span>6 Volte a colocar os parafusos que fixam o apoio para mãos à base do computador.

- 1 Volte a colocar o teclado. Consulte ["Voltar a colocar o teclado" na página 19](#page-18-3).
- 2 Volte a colocar a tampa da base. Consulte "Voltar a colocar a tampa da base" [na página 21](#page-20-3).
- 3 Substitua a bateria. Consulte ["Voltar a colocar a bateria" na página 13](#page-12-2).

### <span id="page-32-3"></span><span id="page-32-0"></span>Retirar a Mini-Card sem fios

 $\sqrt{N}$  ADVERTÊNCIA: Antes de trabalhar no interior do computador, leia as informações de segurança fornecidas com a máquina e siga os passos apresentados em ["Antes](#page-8-3)  [de efectuar qualquer procedimento no interior do computador" na página 9.](#page-8-3) Após trabalhar no interior do computador, siga os procedimentos em ["Após trabalhar no](#page-10-1)  [interior do computador" na página 11.](#page-10-1) Para obter informações adicionais sobre os melhores procedimentos de segurança, consulte a página inicial da conformidade de regulamentos em dell.com/regulatory\_compliance.

### <span id="page-32-1"></span>Pré-requisitos

- 1 Remova a bateria. Consulte ["Remover a bateria" na página 12.](#page-11-2)
- 2 Remova a tampa da base. Consulte ["Retirar a tampa da base" na página 20](#page-19-3).
- 3 Retire o teclado. Consulte ["Retirar o teclado" na página 17.](#page-16-3)
- 4 Retire o apoio para mãos. Consulte ["Remover o apoio para mãos" na página 29](#page-28-3).

### <span id="page-32-2"></span>Procedimento

- 1 Desligue os cabos de antena da Mini-Card sem fios.
- 2 Retire o parafuso que fixa a Mini-Card sem fios à placa de sistema.

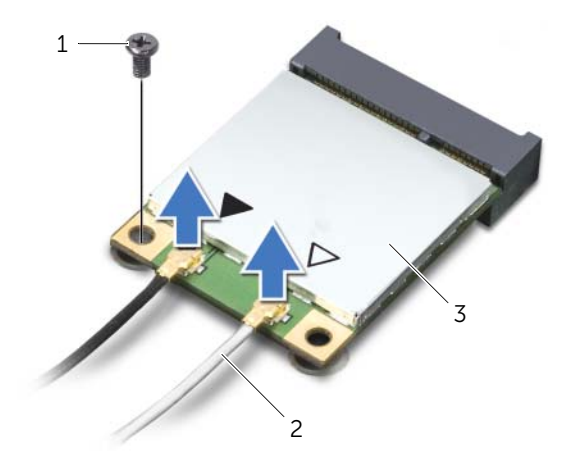

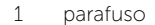

 $2$  cabos de antena (2)

Faça deslizar e retire a Mini-Card sem fios do respectivo conector.

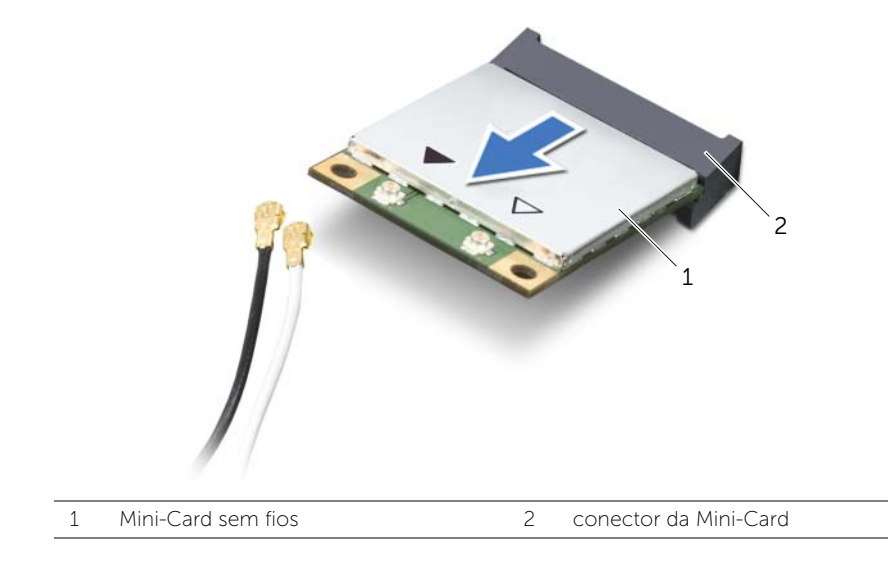

### <span id="page-34-3"></span><span id="page-34-0"></span>Voltar a colocar a Mini-Card sem fios

 $\sqrt{N}$  ADVERTÊNCIA: Antes de trabalhar no interior do computador, leia as informações de segurança fornecidas com a máquina e siga os passos apresentados em ["Antes](#page-8-3)  [de efectuar qualquer procedimento no interior do computador" na página 9.](#page-8-3) Após trabalhar no interior do computador, siga os procedimentos em ["Após trabalhar no](#page-10-1)  [interior do computador" na página 11.](#page-10-1) Para obter informações adicionais sobre os melhores procedimentos de segurança, consulte a página inicial da conformidade de regulamentos em dell.com/regulatory\_compliance.

#### <span id="page-34-1"></span>Procedimento

 $\triangle$  AVISO: Para evitar causar danos na Mini-Card sem fios, certifique-se de que não existem cabos por baixo da Mini-Card sem fios.

- 1 Alinhe o entalhe na Mini-Card sem fios com a patilha no conector da Mini-Card.
- 2 Introduza a Mini-Card sem fios num ângulo de 45 graus no conector da Mini-Card.
- **3** Prima a outra extremidade da Mini-Card sem fios para baixo e volte a colocar o parafuso que fixa a Mini-Card sem fios à placa de sistema.
- 4 Ligue os cabos da antena à Mini-Card sem fios.

A tabela seguinte apresenta os esquemas de cores dos cabos de antena para a Mini-Card sem fios suportada pelo computador.

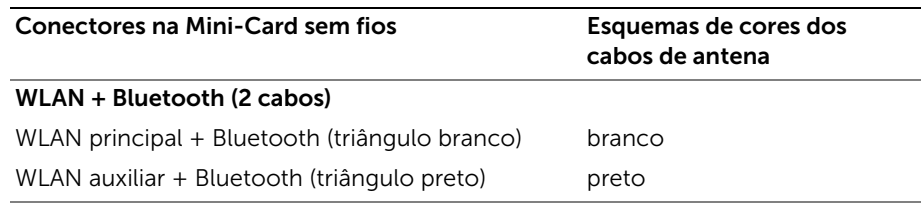

- <span id="page-34-2"></span>1 Volte a colocar o apoio para mãos. Consulte ["Voltar a colocar o apoio para mãos"](#page-31-3)  [na página 32](#page-31-3).
- 2 Volte a colocar o teclado. Consulte ["Voltar a colocar o teclado" na página 19](#page-18-3).
- 3 Volte a colocar a tampa da base. Consulte ["Voltar a colocar a tampa da base"](#page-20-3)  [na página 21](#page-20-3).
- 4 Substitua a bateria. Consulte ["Voltar a colocar a bateria" na página 13](#page-12-2).

<span id="page-35-0"></span> $\sqrt{N}$  ADVERTÊNCIA: Antes de trabalhar no interior do computador, leia as informações de segurança fornecidas com a máquina e siga os passos apresentados em ["Antes](#page-8-3)  [de efectuar qualquer procedimento no interior do computador" na página 9.](#page-8-3) Após trabalhar no interior do computador, siga os procedimentos em ["Após trabalhar no](#page-10-1)  [interior do computador" na página 11.](#page-10-1) Para obter informações adicionais sobre os melhores procedimentos de segurança, consulte a página inicial da conformidade de regulamentos em dell.com/regulatory\_compliance.

### <span id="page-35-1"></span>Pré-requisitos

- 1 Remova a bateria. Consulte ["Remover a bateria" na página 12.](#page-11-2)
- 2 Remova a tampa da base. Consulte ["Retirar a tampa da base" na página 20](#page-19-3).
- 3 Retire o teclado. Consulte ["Retirar o teclado" na página 17.](#page-16-3)
- <span id="page-35-2"></span>4 Retire o apoio para mãos. Consulte ["Remover o apoio para mãos" na página 29](#page-28-3).

- 1 Remova o parafuso que fixa a placa de E/S à base do computador.
- 2 Levante o trinco do conector e, utilizando a patilha, desligue o cabo da placa de E/S da placa de sistema.
- **3** Retire o cabo da placa de E/S da base do computador.
- 4 Levante e remova da base do computador a placa de E/S e o respectivo cabo.

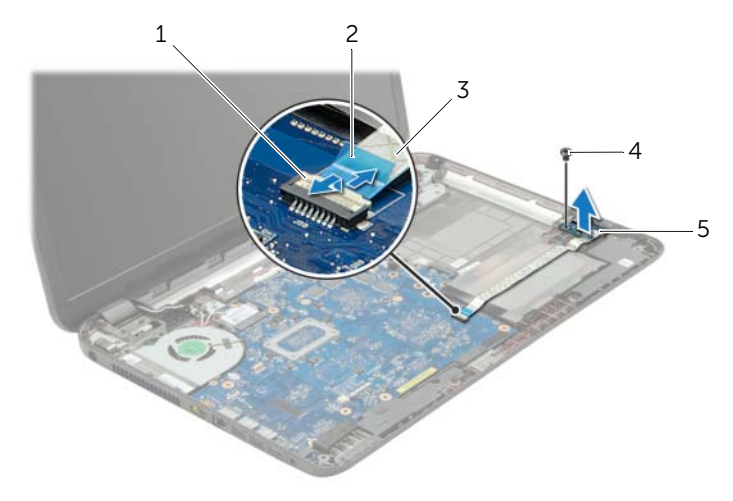

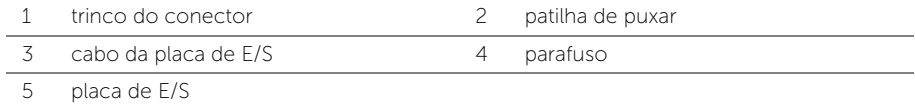

### <span id="page-36-0"></span>Voltar a colocar a placa de E/S

 $\sqrt{N}$  ADVERTÊNCIA: Antes de trabalhar no interior do computador, leia as informações de segurança fornecidas com a máquina e siga os passos apresentados em ["Antes](#page-8-3)  [de efectuar qualquer procedimento no interior do computador" na página 9.](#page-8-3) Após trabalhar no interior do computador, siga os procedimentos em ["Após trabalhar no](#page-10-1)  [interior do computador" na página 11.](#page-10-1) Para obter informações adicionais sobre os melhores procedimentos de segurança, consulte a página inicial da conformidade de regulamentos em dell.com/regulatory\_compliance.

#### <span id="page-36-1"></span>Procedimento

- 1 Utilize as guias de alinhamento na base do computador para posicionar a placa de E/S.
- 2 Recoloque o parafuso que fixa a placa de E/S à base do computador.
- **3** Fixe o cabo da placa de E/S à base do computador.
- 4 Deslize o cabo da placa de E/S para dentro do conector da placa de E/S e carregue no trinco do conector para prender o cabo.

- <span id="page-36-2"></span>1 Volte a colocar o apoio para mãos. Consulte ["Voltar a colocar o apoio para mãos"](#page-31-3)  [na página 32](#page-31-3).
- 2 Volte a colocar o teclado. Consulte ["Voltar a colocar o teclado" na página 19](#page-18-3).
- 3 Volte a colocar a tampa da base. Consulte ["Voltar a colocar a tampa da base"](#page-20-3)  [na página 21](#page-20-3).
- 4 Substitua a bateria. Consulte ["Voltar a colocar a bateria" na página 13](#page-12-2).

### <span id="page-37-2"></span><span id="page-37-0"></span>Retirar a placa de sistema

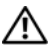

 $\sqrt{N}$  ADVERTÊNCIA: Antes de trabalhar no interior do computador, leia as informações de segurança fornecidas com a máquina e siga os passos apresentados em ["Antes](#page-8-3)  [de efectuar qualquer procedimento no interior do computador" na página 9.](#page-8-3) Após trabalhar no interior do computador, siga os procedimentos em ["Após trabalhar no](#page-10-1)  [interior do computador" na página 11.](#page-10-1) Para obter informações adicionais sobre os melhores procedimentos de segurança, consulte a página inicial da conformidade de regulamentos em dell.com/regulatory\_compliance.

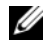

 $\mathbb Z$  **NOTA:** A Etiqueta de serviço do computador encontra-se na placa de sistema. Necessita de introduzir a Etiqueta de serviço na configuração do sistema depois de voltar a colocar a placa de sistema.

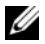

**NOTA:** Antes de desligar os cabos da placa de sistema, anote a localização dos conectores, de modo a poder voltar a ligá-los correctamente depois de voltar a colocar a placa de sistema.

#### <span id="page-37-1"></span>Pré-requisitos

- 1 Remova a bateria. Consulte ["Remover a bateria" na página 12.](#page-11-2)
- 2 Siga as instruções do [passo 1](#page-13-3) ao [passo 2](#page-13-4) em ["Retirar a unidade óptica" na página 14](#page-13-5).
- 3 Remova a tampa da base. Consulte ["Retirar a tampa da base" na página 20](#page-19-3).
- 4 Retire os módulos de memória. Consulte ["Remover o\(s\) módulo\(s\) de memória"](#page-21-3)  [na página 22](#page-21-3).
- 5 Retire a bateria de célula tipo moeda. Consulte ["Retirar a pilha tipo moeda"](#page-26-3)  [na página 27.](#page-26-3)
- 6 Siga as instruções do [passo 1](#page-23-3) ao [passo 3](#page-23-4) em ["Retirar a unidade de disco rígido"](#page-23-5)  [na página 24](#page-23-5).
- 7 Retire o teclado. Consulte ["Retirar o teclado" na página 17.](#page-16-3)
- 8 Retire o apoio para mãos. Consulte ["Remover o apoio para mãos" na página 29](#page-28-3).
- 9 Retire a Mini-Card sem fios. Consulte ["Retirar a Mini-Card sem fios" na página 33](#page-32-3).

### <span id="page-38-0"></span>Procedimento

- <span id="page-38-1"></span>1 Desligue o cabo da porta do adaptador de alimentação e o cabo dos altifalantes da placa de sistema.
- 2 Destaque a manga Mylar da placa de sistema.

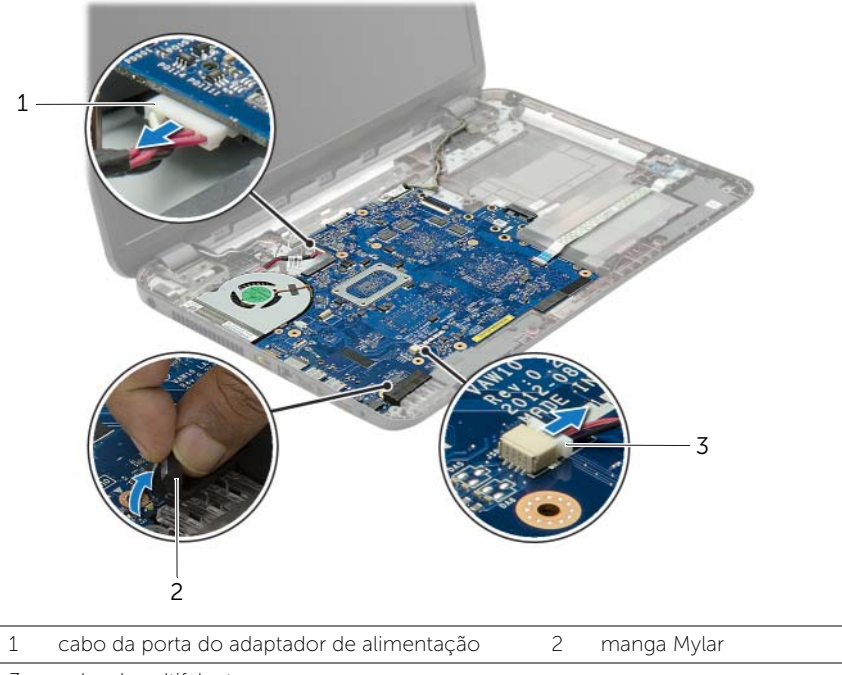

3 cabo dos altifalantes

- 3 Descole a fita adesiva que fixa o cabo do ecrã à placa de sistema e, depois, desconecte o cabo do ecrã da placa de sistema.
- 4 Levante o trinco do conector e, utilizando a patilha de puxar, desligue o abo da placa de E/S da placa de sistema.

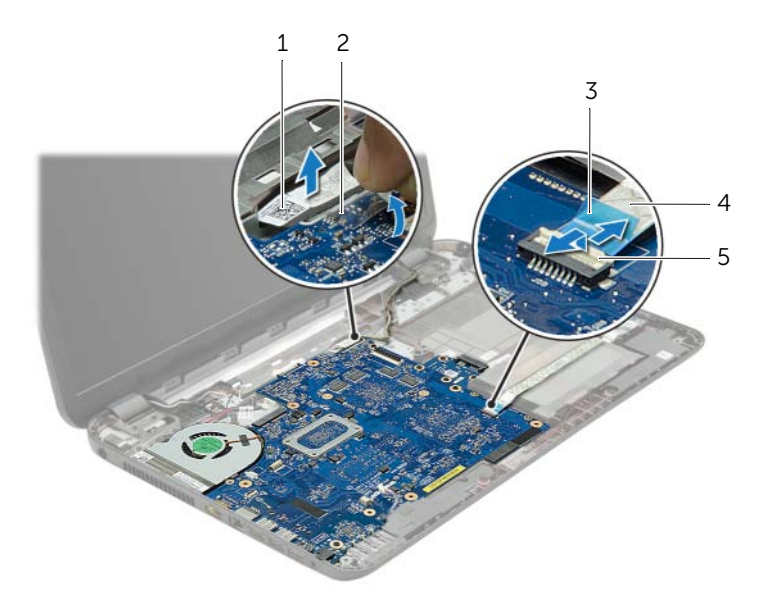

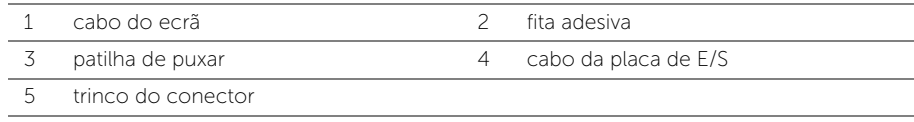

- Retire os parafusos que fixam a placa de sistema à base do computador.
- Levante o conjunto da placa de sistema em ângulo e solte os conectores na placa de sistema das ranhuras na base do computador.
- <span id="page-40-1"></span>Levante o conjunto da placa de sistema da base do computador.

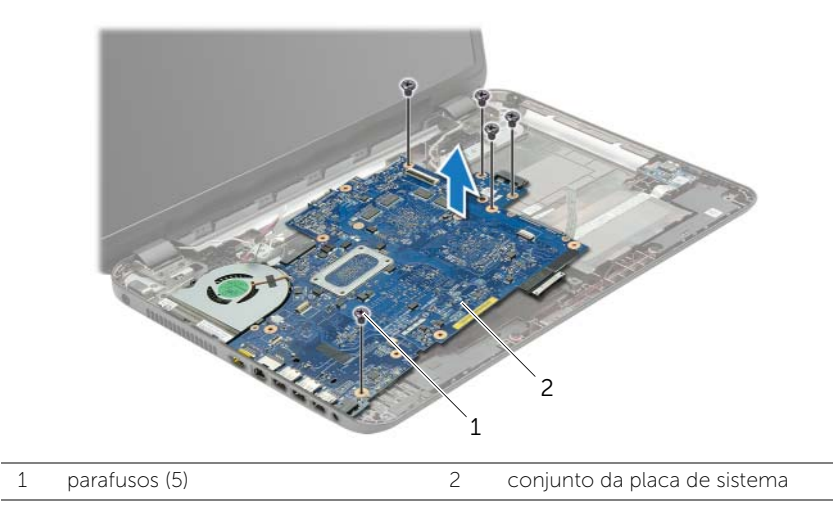

- <span id="page-40-0"></span>Vire o conjunto da placa de sistema ao contrário.
- Retire os parafusos que fixam a placa do interpositor da unidade de disco rígido ao conjunto da placa de sistema.
- Desligue a placa do interpositor da unidade de disco rígido ao conjunto da placa de sistema.

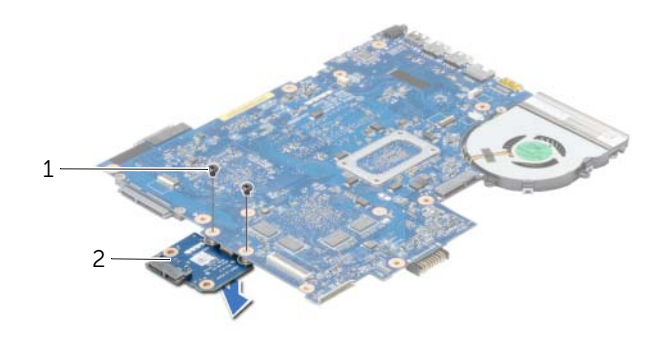

- 1 parafusos (2) 2 placa do interpositor da unidade de disco rígido
- 11 Remova a ventoinha. Consulte ["Remover a ventoinha" na página 44.](#page-43-3)
- Retire o dissipador de calor. Consulte ["Retirar o dissipador de calor" na página 46.](#page-45-3)

### <span id="page-41-4"></span><span id="page-41-0"></span>Voltar a colocar a placa de sistema

ADVERTÊNCIA: Antes de trabalhar no interior do computador, leia as informações de segurança fornecidas com a máquina e siga os passos apresentados em ["Antes](#page-8-3)  [de efectuar qualquer procedimento no interior do computador" na página 9.](#page-8-3) Após trabalhar no interior do computador, siga os procedimentos em ["Após trabalhar no](#page-10-1)  [interior do computador" na página 11.](#page-10-1) Para obter informações adicionais sobre os melhores procedimentos de segurança, consulte a página inicial da conformidade de regulamentos em dell.com/regulatory\_compliance.

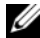

**NOTA:** A Etiqueta de serviço do computador encontra-se na placa de sistema. Necessita de introduzir a Etiqueta de serviço na configuração do sistema depois de voltar a colocar a placa de sistema.

- <span id="page-41-1"></span>1 Volte a colocar o dissipador de calor. Consulte ["Voltar a colocar o dissipador de calor"](#page-46-3)  [na página 47](#page-46-3).
- 2 Recoloque a ventoinha. Consulte ["Voltar a colocar a ventoinha" na página 45](#page-44-3).
- **3** Lique a placa do interpositor da unidade de disco rígido à placa de sistema.
- 4 Volte a colocar os parafusos que fixam a placa do interpositor da unidade de disco rígido à placa de sistema.
- <span id="page-41-2"></span>5 Vire o conjunto da placa de sistema ao contrário.
- 6 Insira os conectores na placa de sistema dentro dos encaixes na base do computador e alinhe os orifícios dos parafusos na placa de sistema com os orifícios correspondentes na base do computador.
- 7 Volte a colocar os parafusos que fixam a placa de sistema à base do computador.
- 8 Fixe a manga Mylar na placa de sistema.
- 9 Ligue o cabo do ecrã à placa de sistema e cole a fita que prende o cabo do ecrã.
- 10 Deslize o cabo da placa de E/S para dentro do conector da placa de E/S e carregue no trinco do conector para prender o cabo.
- <span id="page-41-3"></span>11 Ligue o cabo da porta do adaptador de CA e o cabo dos altifalantes à placa de sistema.

- <span id="page-42-0"></span>1 Volte a colocar a Mini-Card sem fios. Consulte ["Voltar a colocar a Mini-Card sem](#page-34-3)  [fios" na página 35.](#page-34-3)
- 2 Volte a colocar o apoio para mãos. Consulte "Voltar a colocar o apoio para mãos" [na página 32](#page-31-3).
- 3 Volte a colocar o teclado. Consulte ["Voltar a colocar o teclado" na página 19](#page-18-3).
- 4 Siga as instruções do [passo 3](#page-25-3) ao [passo 5](#page-25-4) em ["Voltar a colocar a unidade de disco](#page-25-5)  [rígido" na página 26](#page-25-5).
- 5 Volte a colocar a pilha tipo moeda. Consulte ["Voltar a colocar a pilha tipo moeda"](#page-27-3)  [na página 28.](#page-27-3)
- 6 Volte a colocar o(s) módulo(s) de memória. Consulte ["Voltar a colocar o\(s\) módulo\(s\)](#page-22-3)  [de memória" na página 23](#page-22-3).
- 7 Volte a colocar a tampa da base. Consulte ["Voltar a colocar a tampa da base"](#page-20-3)  [na página 21](#page-20-3).
- 8 Siga as instruções do [passo 3](#page-15-3) ao [passo 4](#page-15-4) em "Voltar a colocar a unidade óptica" [na página 16.](#page-15-5)
- 9 Substitua a bateria. Consulte ["Voltar a colocar a bateria" na página 13](#page-12-2).

### <span id="page-43-3"></span><span id="page-43-0"></span>Remover a ventoinha

 $\sqrt{N}$  ADVERTÊNCIA: Antes de trabalhar no interior do computador, leia as informações de segurança fornecidas com a máquina e siga os passos apresentados em ["Antes](#page-8-3)  [de efectuar qualquer procedimento no interior do computador" na página 9.](#page-8-3) Após trabalhar no interior do computador, siga os procedimentos em ["Após trabalhar no](#page-10-1)  [interior do computador" na página 11.](#page-10-1) Para obter informações adicionais sobre os melhores procedimentos de segurança, consulte a página inicial da conformidade de regulamentos em dell.com/regulatory\_compliance.

### <span id="page-43-1"></span>Pré-requisitos

- 1 Remova a bateria. Consulte ["Remover a bateria" na página 12.](#page-11-2)
- 2 Siga as instruções do [passo 1](#page-13-3) ao [passo 2](#page-13-4) em ["Retirar a unidade óptica" na página 14](#page-13-5).
- 3 Siga as instruções do [passo 1](#page-23-3) ao [passo 3](#page-23-4) em "Retirar a unidade de disco rígido" [na página 24](#page-23-5).
- 4 Remova a tampa da base. Consulte ["Retirar a tampa da base" na página 20](#page-19-3).
- 5 Retire o teclado. Consulte ["Retirar o teclado" na página 17.](#page-16-3)
- 6 Retire o apoio para mãos. Consulte ["Remover o apoio para mãos" na página 29](#page-28-3).
- 7 Retire a Mini-Card sem fios. Consulte ["Retirar a Mini-Card sem fios" na página 33](#page-32-3).
- 8 Siga as instruções do [passo 1](#page-38-1) ao [passo 8](#page-40-0) em "Retirar a placa de sistema" [na página 38.](#page-37-2)

#### <span id="page-43-2"></span>Procedimento

- 1 Desligue o cabo da ventoinha da placa de sistema.
- 2 Retire o parafuso que fixa a ventoinha à placa de sistema.
- **3** Levante a ventoinha (juntamente com o respectivo cabo) da placa de sistema.

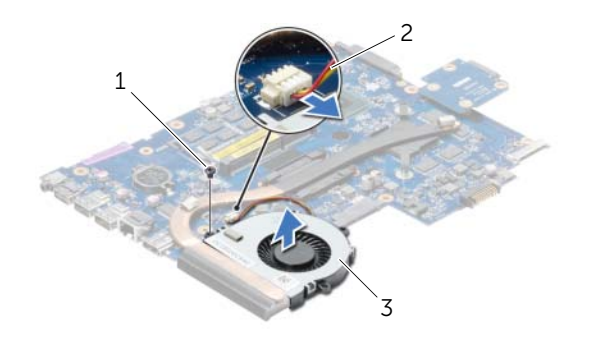

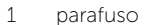

2 cabo da ventoinha

3 ventoinha

### <span id="page-44-3"></span><span id="page-44-0"></span>Voltar a colocar a ventoinha

 $\sqrt{N}$  ADVERTÊNCIA: Antes de trabalhar no interior do computador, leia as informações de segurança fornecidas com a máquina e siga os passos apresentados em ["Antes](#page-8-3)  [de efectuar qualquer procedimento no interior do computador" na página 9.](#page-8-3) Após trabalhar no interior do computador, siga os procedimentos em ["Após trabalhar no](#page-10-1)  [interior do computador" na página 11.](#page-10-1) Para obter informações adicionais sobre os melhores procedimentos de segurança, consulte a página inicial da conformidade de regulamentos em dell.com/regulatory\_compliance.

#### <span id="page-44-1"></span>Procedimento

- 1 Coloque a ventoinha na placa de sistema e recoloque o parafuso que fixa a ventoinha à placa de sistema.
- <span id="page-44-2"></span>2 Lique o cabo da ventoinha à placa de sistema.

- 1 Siga as instruções do [passo 5](#page-41-2) ao [passo 11](#page-41-3) em ["Voltar a colocar a placa de sistema"](#page-41-4)  [na página 42.](#page-41-4)
- 2 Volte a colocar a Mini-Card sem fios. Consulte ["Voltar a colocar a Mini-Card sem fios"](#page-34-3)  [na página 35](#page-34-3).
- 3 Volte a colocar o apoio para mãos. Consulte ["Voltar a colocar o apoio para mãos"](#page-31-3)  [na página 32](#page-31-3).
- 4 Volte a colocar o teclado. Consulte ["Voltar a colocar o teclado" na página 19](#page-18-3).
- 5 Volte a colocar a tampa da base. Consulte ["Voltar a colocar a tampa da base"](#page-20-3)  [na página 21](#page-20-3).
- 6 Siga as instruções do [passo 3](#page-15-3) ao [passo 4](#page-15-4) em ["Voltar a colocar a unidade óptica"](#page-15-5)  [na página 16.](#page-15-5)
- 7 Siga as instruções do [passo 3](#page-25-3) ao [passo 5](#page-25-4) em ["Voltar a colocar a unidade de disco](#page-25-5)  [rígido" na página 26](#page-25-5).
- 8 Substitua a bateria. Consulte ["Voltar a colocar a bateria" na página 13](#page-12-2).

### <span id="page-45-3"></span><span id="page-45-0"></span>Retirar o dissipador de calor

 $\sqrt{N}$  ADVERTÊNCIA: Antes de trabalhar no interior do computador, leia as informações de segurança fornecidas com a máquina e siga os passos apresentados em ["Antes](#page-8-3)  [de efectuar qualquer procedimento no interior do computador" na página 9.](#page-8-3) Após trabalhar no interior do computador, siga os procedimentos em ["Após trabalhar no](#page-10-1)  [interior do computador" na página 11.](#page-10-1) Para obter informações adicionais sobre os melhores procedimentos de segurança, consulte a página inicial da conformidade de regulamentos em dell.com/regulatory\_compliance.

### <span id="page-45-1"></span>Pré-requisitos

- 1 Remova a bateria. Consulte ["Remover a bateria" na página 12.](#page-11-2)
- 2 Siga as instruções do [passo 1](#page-13-3) ao [passo 2](#page-13-4) em ["Retirar a unidade óptica" na página 14](#page-13-5).
- **3** Siga as instruções do [passo 1](#page-23-3) ao [passo 3](#page-23-4) em "Retirar a unidade de disco rígido" [na página 24](#page-23-5).
- 4 Remova a tampa da base. Consulte ["Retirar a tampa da base" na página 20](#page-19-3).
- 5 Retire o teclado. Consulte ["Retirar o teclado" na página 17.](#page-16-3)
- 6 Retire o apoio para mãos. Consulte ["Remover o apoio para mãos" na página 29](#page-28-3).
- 7 Retire a Mini-Card sem fios. Consulte ["Retirar a Mini-Card sem fios" na página 33](#page-32-3).
- 8 Siga as instruções do [passo 1](#page-38-1) ao [passo 8](#page-40-0) em "Retirar a placa de sistema" [na página 38.](#page-37-2)

- <span id="page-45-2"></span>1 Por ordem sequencial (indicada no dissipador de calor), retire os parafusos que fixam o dissipador de calor à placa de sistema.
- 2 Levante o dissipador de calor do processador e remova-o da placa de sistema.

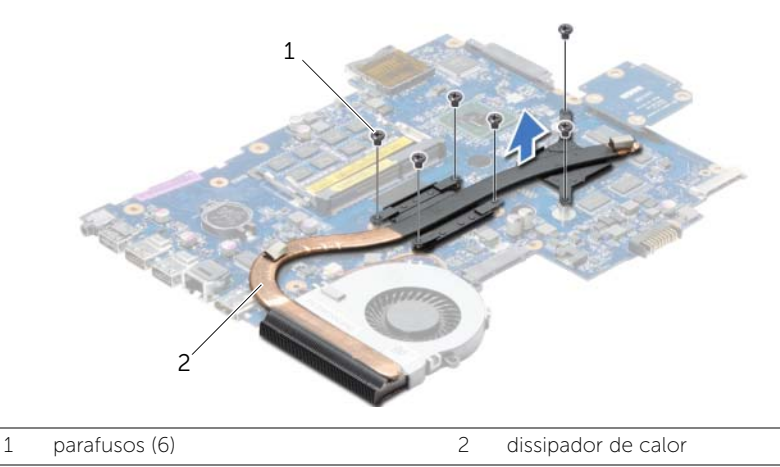

### <span id="page-46-3"></span><span id="page-46-0"></span>Voltar a colocar o dissipador de calor

 $\sqrt{N}$  ADVERTÊNCIA: Antes de trabalhar no interior do computador, leia as informações de segurança fornecidas com a máquina e siga os passos apresentados em ["Antes](#page-8-3)  [de efectuar qualquer procedimento no interior do computador" na página 9.](#page-8-3) Após trabalhar no interior do computador, siga os procedimentos em ["Após trabalhar no](#page-10-1)  [interior do computador" na página 11.](#page-10-1) Para obter informações adicionais sobre os melhores procedimentos de segurança, consulte a página inicial da conformidade de regulamentos em dell.com/regulatory\_compliance.

#### <span id="page-46-1"></span>Procedimento

- 1 Limpe a massa térmica da parte inferior do dissipador de calor e volte a aplicá-la.
- 2 Alinhe os orifícios dos parafusos no dissipador de calor com os orifícios dos parafusos na placa de sistema.
- 3 Por ordem sequencial (indicada no dissipador de calor), volte a colocar os parafusos que fixam o dissipador de calor à placa de sistema.

- <span id="page-46-2"></span>1 Siga as instruções do [passo 5](#page-41-2) ao [passo 11](#page-41-3) em ["Voltar a colocar a placa de sistema"](#page-41-4)  [na página 42.](#page-41-4)
- 2 Volte a colocar a Mini-Card sem fios. Consulte ["Voltar a colocar a Mini-Card sem fios"](#page-34-3)  [na página 35](#page-34-3).
- 3 Volte a colocar o apoio para mãos. Consulte ["Voltar a colocar o apoio para mãos"](#page-31-3)  [na página 32](#page-31-3).
- 4 Volte a colocar o teclado. Consulte ["Voltar a colocar o teclado" na página 19](#page-18-3).
- 5 Volte a colocar a tampa da base. Consulte ["Voltar a colocar a tampa da base"](#page-20-3)  [na página 21](#page-20-3).
- 6 Siga as instruções do [passo 3](#page-15-3) ao [passo 4](#page-15-4) em ["Voltar a colocar a unidade óptica"](#page-15-5)  [na página 16.](#page-15-5)
- 7 Siga as instruções do [passo 3](#page-25-3) ao [passo 5](#page-25-4) em ["Voltar a colocar a unidade de disco](#page-25-5)  [rígido" na página 26](#page-25-5).
- 8 Substitua a bateria. Consulte ["Voltar a colocar a bateria" na página 13](#page-12-2).

### <span id="page-47-0"></span>Remover a placa do interpositor da unidade de disco rígido

 $\hat{A}$  ADVERTÊNCIA: Antes de trabalhar no interior do computador, leia as informações de segurança fornecidas com a máquina e siga os passos apresentados em ["Antes](#page-8-3)  [de efectuar qualquer procedimento no interior do computador" na página 9.](#page-8-3) Após trabalhar no interior do computador, siga os procedimentos em ["Após trabalhar no](#page-10-1)  [interior do computador" na página 11.](#page-10-1) Para obter informações adicionais sobre os melhores procedimentos de segurança, consulte a página inicial da conformidade de regulamentos em dell.com/regulatory\_compliance.

### <span id="page-47-1"></span>Pré-requisitos

- 1 Remova a bateria. Consulte ["Remover a bateria" na página 12.](#page-11-2)
- 2 Siga as instruções do [passo 1](#page-13-3) ao [passo 2](#page-13-4) em ["Retirar a unidade óptica" na página 14](#page-13-5).
- **3** Siga as instruções do [passo 1](#page-23-3) ao [passo 3](#page-23-4) em "Retirar a unidade de disco rígido" [na página 24](#page-23-5).
- 4 Remova a tampa da base. Consulte ["Retirar a tampa da base" na página 20](#page-19-3).
- 5 Retire o teclado. Consulte ["Retirar o teclado" na página 17.](#page-16-3)
- 6 Retire o apoio para mãos. Consulte ["Remover o apoio para mãos" na página 29](#page-28-3).
- 7 Retire a Mini-Card sem fios. Consulte ["Retirar a Mini-Card sem fios" na página 33](#page-32-3).
- 8 Siga as instruções do [passo 1](#page-38-1) ao [passo 8](#page-40-0) em "Retirar a placa de sistema" [na página 38.](#page-37-2)

- <span id="page-47-2"></span>1 Retire os parafusos que fixam a placa do interpositor da unidade de disco rígido à placa de sistema.
- 2 Desligue a placa do interpositor da unidade de disco rígido da placa de sistema.

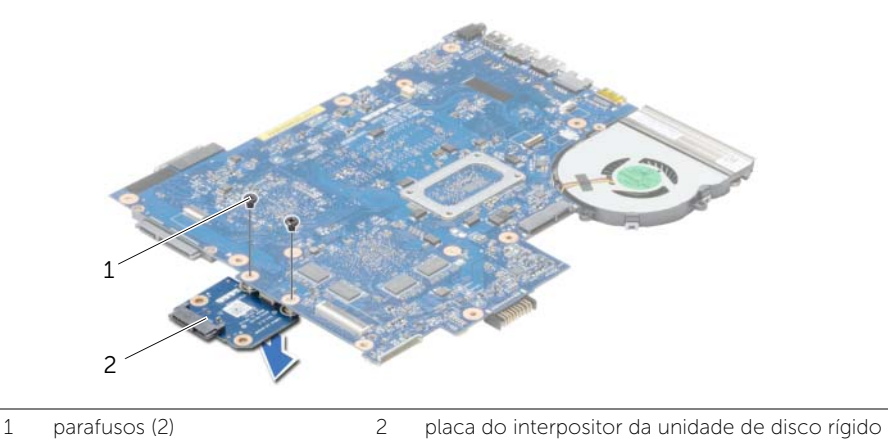

### <span id="page-48-0"></span>Voltar a colocar a placa do interpositor da unidade de disco rígido

 $\hat{A}$  ADVERTÊNCIA: Antes de trabalhar no interior do computador, leia as informações de segurança fornecidas com a máquina e siga os passos apresentados em ["Antes](#page-8-3)  [de efectuar qualquer procedimento no interior do computador" na página 9.](#page-8-3) Após trabalhar no interior do computador, siga os procedimentos em ["Após trabalhar no](#page-10-1)  [interior do computador" na página 11.](#page-10-1) Para obter informações adicionais sobre os melhores procedimentos de segurança, consulte a página inicial da conformidade de regulamentos em dell.com/regulatory\_compliance.

#### <span id="page-48-1"></span>Procedimento

- 1 Ligue a placa do interpositor da unidade de disco rígido à placa de sistema.
- 2 Volte a colocar os parafusos que fixam a placa do interpositor da unidade de disco rígido à placa de sistema.

- <span id="page-48-2"></span>1 Siga as instruções do [passo 5](#page-41-2) ao [passo 11](#page-41-3) em ["Voltar a colocar a placa de sistema"](#page-41-4)  [na página 42.](#page-41-4)
- 2 Volte a colocar a Mini-Card sem fios. Consulte ["Voltar a colocar a Mini-Card sem fios"](#page-34-3)  [na página 35](#page-34-3).
- 3 Volte a colocar o apoio para mãos. Consulte ["Voltar a colocar o apoio para mãos"](#page-31-3)  [na página 32](#page-31-3).
- 4 Volte a colocar o teclado. Consulte ["Voltar a colocar o teclado" na página 19](#page-18-3).
- 5 Volte a colocar a tampa da base. Consulte "Voltar a colocar a tampa da base" [na página 21](#page-20-3).
- 6 Siga as instruções do [passo 3](#page-15-3) ao [passo 4](#page-15-4) em ["Voltar a colocar a unidade óptica"](#page-15-5)  [na página 16.](#page-15-5)
- 7 Siga as instruções do [passo 3](#page-25-3) ao [passo 5](#page-25-4) em ["Voltar a colocar a unidade de disco](#page-25-5)  [rígido" na página 26](#page-25-5).
- 8 Substitua a bateria. Consulte ["Voltar a colocar a bateria" na página 13](#page-12-2).

### <span id="page-49-0"></span>Retirar os altifalantes

 $\sqrt{N}$  ADVERTÊNCIA: Antes de trabalhar no interior do computador, leia as informações de segurança fornecidas com a máquina e siga os passos apresentados em ["Antes](#page-8-3)  [de efectuar qualquer procedimento no interior do computador" na página 9.](#page-8-3) Após trabalhar no interior do computador, siga os procedimentos em ["Após trabalhar no](#page-10-1)  [interior do computador" na página 11.](#page-10-1) Para obter informações adicionais sobre os melhores procedimentos de segurança, consulte a página inicial da conformidade de regulamentos em dell.com/regulatory\_compliance.

### <span id="page-49-1"></span>Pré-requisitos

- 1 Remova a bateria. Consulte ["Remover a bateria" na página 12.](#page-11-2)
- 2 Siga as instruções do [passo 1](#page-13-3) ao [passo 2](#page-13-4) em ["Retirar a unidade óptica" na página 14](#page-13-5).
- 3 Siga as instruções do [passo 1](#page-23-3) ao [passo 3](#page-23-4) em "Retirar a unidade de disco rígido" [na página 24](#page-23-5).
- 4 Remova a tampa da base. Consulte ["Retirar a tampa da base" na página 20](#page-19-3).
- 5 Retire o teclado. Consulte ["Retirar o teclado" na página 17.](#page-16-3)
- 6 Retire o apoio para mãos. Consulte ["Remover o apoio para mãos" na página 29](#page-28-3).
- 7 Retire a Mini-Card sem fios. Consulte ["Retirar a Mini-Card sem fios" na página 33](#page-32-3).
- 8 Siga as instruções do [passo 1](#page-38-1) ao [passo 7](#page-40-1) em "Retirar a placa de sistema" [na página 38.](#page-37-2)

- <span id="page-50-0"></span>1 Retire os parafusos que fixam os altifalantes à base do computador.
- 2 Anote a disposição do cabo dos altifalantes e retire o cabo das respectivas guias de encaminhamento.
- **3** Levante e retire da base do computador os altifalantes e o respectivo cabo.

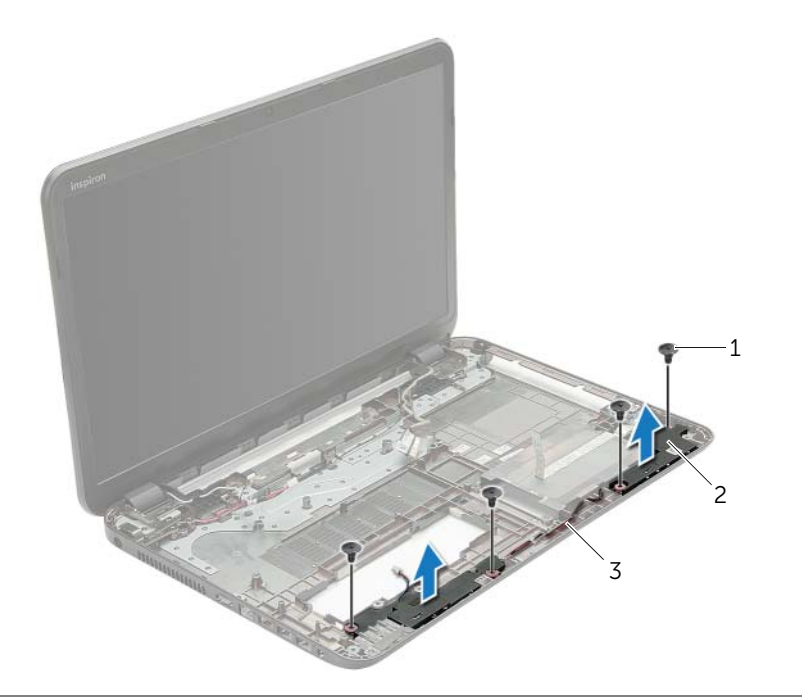

- 1 parafusos (4) 2 colunas (2)
- 3 cabo dos altifalantes

### <span id="page-51-0"></span>Voltar a colocar os altifalantes

 $\sqrt{N}$  ADVERTÊNCIA: Antes de trabalhar no interior do computador, leia as informações de segurança fornecidas com a máquina e siga os passos apresentados em ["Antes](#page-8-3)  [de efectuar qualquer procedimento no interior do computador" na página 9.](#page-8-3) Após trabalhar no interior do computador, siga os procedimentos em ["Após trabalhar no](#page-10-1)  [interior do computador" na página 11.](#page-10-1) Para obter informações adicionais sobre os melhores procedimentos de segurança, consulte a página inicial da conformidade de regulamentos em dell.com/regulatory\_compliance.

#### <span id="page-51-1"></span>Procedimento

- 1 Utilizando as guias de alinhamento na base do computador, coloque os altifalantes no sítio.
- 2 Encaminhe o cabo dos altifalantes através das quias de encaminhamento na base do computador.
- <span id="page-51-2"></span>**3** Volte a colocar os parafusos que fixam os altifalantes à base do computador.

- 1 Siga as instruções do [passo 5](#page-41-2) ao [passo 11](#page-41-3) em ["Voltar a colocar a placa de sistema"](#page-41-4)  [na página 42.](#page-41-4)
- 2 Volte a colocar a Mini-Card sem fios. Consulte ["Voltar a colocar a Mini-Card sem fios"](#page-34-3)  [na página 35](#page-34-3).
- 3 Volte a colocar o apoio para mãos. Consulte ["Voltar a colocar o apoio para mãos"](#page-31-3)  [na página 32](#page-31-3).
- 4 Volte a colocar o teclado. Consulte ["Voltar a colocar o teclado" na página 19](#page-18-3).
- 5 Volte a colocar a tampa da base. Consulte ["Voltar a colocar a tampa da base"](#page-20-3)  [na página 21](#page-20-3).
- 6 Siga as instruções do [passo 3](#page-15-3) ao [passo 4](#page-15-4) em ["Voltar a colocar a unidade óptica"](#page-15-5)  [na página 16.](#page-15-5)
- 7 Siga as instruções do [passo 3](#page-25-3) ao [passo 5](#page-25-4) em ["Voltar a colocar a unidade de disco](#page-25-5)  [rígido" na página 26](#page-25-5).
- 8 Substitua a bateria. Consulte ["Voltar a colocar a bateria" na página 13](#page-12-2).

### <span id="page-52-2"></span><span id="page-52-0"></span>Retirar o conjunto do ecrã

 $\sqrt{N}$  ADVERTÊNCIA: Antes de trabalhar no interior do computador, leia as informações de segurança fornecidas com a máquina e siga os passos apresentados em ["Antes](#page-8-3)  [de efectuar qualquer procedimento no interior do computador" na página 9.](#page-8-3) Após trabalhar no interior do computador, siga os procedimentos em ["Após trabalhar no](#page-10-1)  [interior do computador" na página 11.](#page-10-1) Para obter informações adicionais sobre os melhores procedimentos de segurança, consulte a página inicial da conformidade de regulamentos em dell.com/regulatory\_compliance.

#### <span id="page-52-1"></span>Pré-requisitos

- 1 Remova a bateria. Consulte ["Remover a bateria" na página 12.](#page-11-2)
- 2 Siga as instruções do [passo 1](#page-13-3) ao [passo 2](#page-13-4) em ["Retirar a unidade óptica" na página 14](#page-13-5).
- 3 Siga as instruções do [passo 1](#page-23-3) ao [passo 3](#page-23-4) em "Retirar a unidade de disco rígido" [na página 24](#page-23-5).
- 4 Remova a tampa da base. Consulte ["Retirar a tampa da base" na página 20](#page-19-3).
- 5 Retire o teclado. Consulte ["Retirar o teclado" na página 17.](#page-16-3)
- 6 Retire o apoio para mãos. Consulte ["Remover o apoio para mãos" na página 29](#page-28-3).
- 7 Retire a Mini-Card sem fios. Consulte ["Retirar a Mini-Card sem fios" na página 33](#page-32-3).
- 8 Siga as instruções do [passo 1](#page-38-1) ao [passo 7](#page-40-1) em "Retirar a placa de sistema" [na página 38.](#page-37-2)

- <span id="page-53-0"></span>1 Anote a disposição do cabo da antena e retire o cabo das respectivas guias de encaminhamento.
- 2 Retire os parafusos que fixam o conjunto do ecrã à base do computador.
- 3 Levante o conjunto do ecrã e retire-o da base do computador.

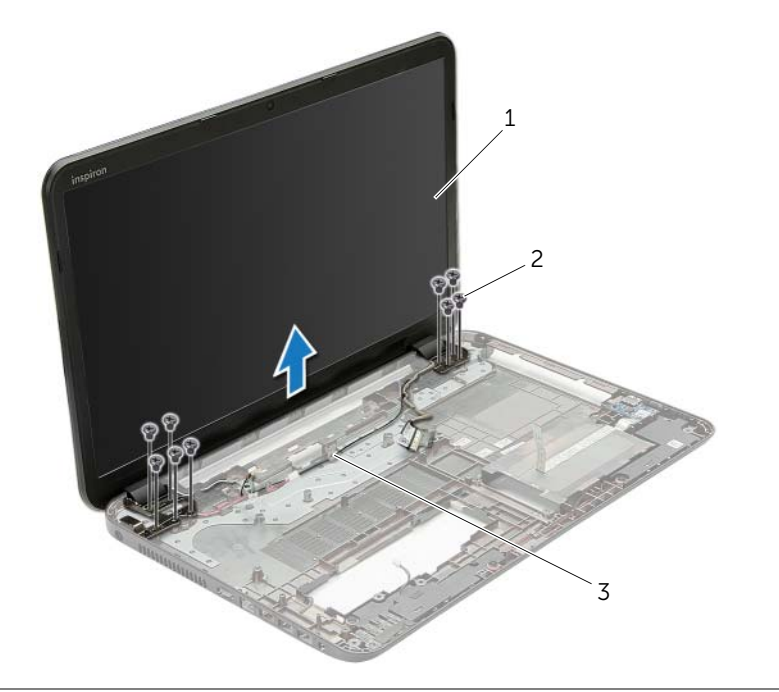

- 1 conjunto do ecrã 2 parafusos (9)
- 3 guias de encaminhamento

### <span id="page-54-3"></span><span id="page-54-0"></span>Voltar a colocar o conjunto do ecrã

 $\sqrt{N}$  ADVERTÊNCIA: Antes de trabalhar no interior do computador, leia as informações de segurança fornecidas com a máquina e siga os passos apresentados em ["Antes](#page-8-3)  [de efectuar qualquer procedimento no interior do computador" na página 9.](#page-8-3) Após trabalhar no interior do computador, siga os procedimentos em ["Após trabalhar no](#page-10-1)  [interior do computador" na página 11.](#page-10-1) Para obter informações adicionais sobre os melhores procedimentos de segurança, consulte a página inicial da conformidade de regulamentos em dell.com/regulatory\_compliance.

#### <span id="page-54-1"></span>Procedimento

- 1 Coloque o conjunto do ecrã na base do computador e alinhe os orifícios dos parafusos existentes no conjunto do ecrã com os respectivos orifícios na base do computador.
- 2 Volte a colocar os parafusos que fixam o conjunto do ecrã à base do computador.
- **3** Encaminhe o cabo da antena através das quias de encaminhamento na base do computador.

- <span id="page-54-2"></span>1 Siga as instruções do [passo 5](#page-41-2) ao [passo 11](#page-41-3) em ["Voltar a colocar a placa de sistema"](#page-41-4)  [na página 42.](#page-41-4)
- 2 Volte a colocar a Mini-Card sem fios. Consulte ["Voltar a colocar a Mini-Card sem fios"](#page-34-3)  [na página 35](#page-34-3).
- 3 Volte a colocar o apoio para mãos. Consulte ["Voltar a colocar o apoio para mãos"](#page-31-3)  [na página 32](#page-31-3).
- 4 Volte a colocar o teclado. Consulte ["Voltar a colocar o teclado" na página 19](#page-18-3).
- 5 Volte a colocar a tampa da base. Consulte ["Voltar a colocar a tampa da base"](#page-20-3)  [na página 21](#page-20-3).
- 6 Siga as instruções do [passo 3](#page-15-3) ao [passo 4](#page-15-4) em ["Voltar a colocar a unidade óptica"](#page-15-5)  [na página 16.](#page-15-5)
- 7 Siga as instruções do [passo 3](#page-25-3) ao [passo 5](#page-25-4) em ["Voltar a colocar a unidade de disco](#page-25-5)  [rígido" na página 26](#page-25-5).
- 8 Substitua a bateria. Consulte ["Voltar a colocar a bateria" na página 13](#page-12-2).

### <span id="page-55-2"></span><span id="page-55-0"></span>Retirar a moldura do ecrã

 $\sqrt{N}$  ADVERTÊNCIA: Antes de trabalhar no interior do computador, leia as informações de segurança fornecidas com a máquina e siga os passos apresentados em ["Antes](#page-8-3)  [de efectuar qualquer procedimento no interior do computador" na página 9.](#page-8-3) Após trabalhar no interior do computador, siga os procedimentos em ["Após trabalhar no](#page-10-1)  [interior do computador" na página 11.](#page-10-1) Para obter informações adicionais sobre os melhores procedimentos de segurança, consulte a página inicial da conformidade de regulamentos em dell.com/regulatory\_compliance.

#### <span id="page-55-1"></span>Pré-requisitos

- 1 Remova a bateria. Consulte ["Remover a bateria" na página 12.](#page-11-2)
- 2 Siga as instruções do [passo 1](#page-13-3) ao [passo 2](#page-13-4) em ["Retirar a unidade óptica" na página 14](#page-13-5).
- 3 Siga as instruções do [passo 1](#page-23-3) ao [passo 3](#page-23-4) em "Retirar a unidade de disco rígido" [na página 24](#page-23-5).
- 4 Remova a tampa da base. Consulte ["Retirar a tampa da base" na página 20](#page-19-3).
- 5 Retire o teclado. Consulte ["Retirar o teclado" na página 17.](#page-16-3)
- 6 Retire o apoio para mãos. Consulte ["Remover o apoio para mãos" na página 29](#page-28-3).
- 7 Retire a Mini-Card sem fios. Consulte ["Retirar a Mini-Card sem fios" na página 33](#page-32-3).
- 8 Siga as instruções do [passo 1](#page-38-1) ao [passo 7](#page-40-1) em "Retirar a placa de sistema" [na página 38.](#page-37-2)
- 9 Retire o conjunto do ecrã. Consulte ["Retirar o conjunto do ecrã" na página 53](#page-52-2).

### <span id="page-56-0"></span>Procedimento

- 1 Com as pontas dos dedos, levante cuidadosamente a extremidade interior da moldura do ecrã.
- 2 Levante a moldura do ecrã e remova-as da tampa posterior do ecrã.

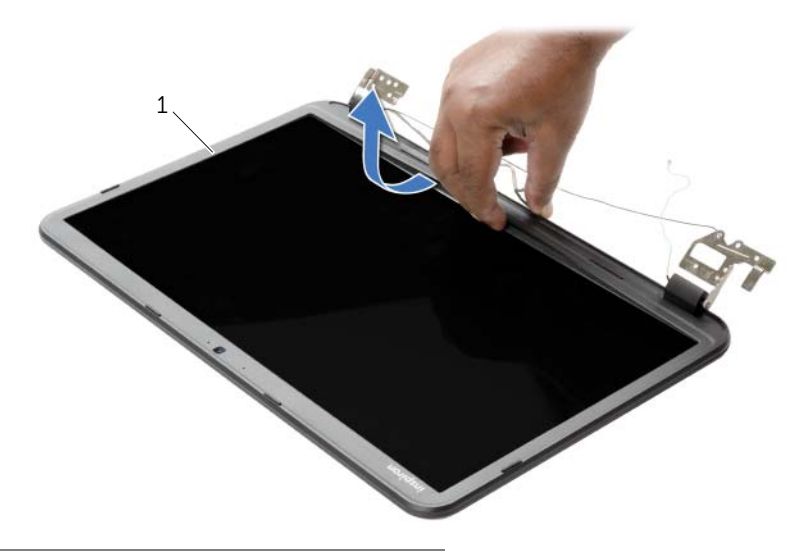

1 moldura do ecrã

### <span id="page-57-3"></span><span id="page-57-0"></span>Voltar a colocar a moldura do ecrã

 $\sqrt{N}$  ADVERTÊNCIA: Antes de trabalhar no interior do computador, leia as informações de segurança fornecidas com a máquina e siga os passos apresentados em ["Antes](#page-8-3)  [de efectuar qualquer procedimento no interior do computador" na página 9.](#page-8-3) Após trabalhar no interior do computador, siga os procedimentos em ["Após trabalhar no](#page-10-1)  [interior do computador" na página 11.](#page-10-1) Para obter informações adicionais sobre os melhores procedimentos de segurança, consulte a página inicial da conformidade de regulamentos em dell.com/regulatory\_compliance.

#### <span id="page-57-1"></span>**Procedimento**

Alinhe a moldura do ecrã com a respectiva tampa posterior e encaixe-a cuidadosamente no lugar.

- <span id="page-57-2"></span>1 Volte a colocar o conjunto do ecrã. Consulte ["Voltar a colocar o conjunto do ecrã"](#page-54-3)  [na página 55](#page-54-3).
- 2 Siga as instruções do [passo 5](#page-41-2) ao [passo 11](#page-41-3) em ["Voltar a colocar a placa de sistema"](#page-41-4)  [na página 42.](#page-41-4)
- 3 Volte a colocar a Mini-Card sem fios. Consulte ["Voltar a colocar a Mini-Card sem fios"](#page-34-3)  [na página 35](#page-34-3).
- 4 Volte a colocar o apoio para mãos. Consulte ["Voltar a colocar o apoio para mãos"](#page-31-3)  [na página 32](#page-31-3).
- 5 Volte a colocar o teclado. Consulte ["Voltar a colocar o teclado" na página 19](#page-18-3).
- 6 Volte a colocar a tampa da base. Consulte ["Voltar a colocar a tampa da base"](#page-20-3)  [na página 21](#page-20-3).
- 7 Siga as instruções do [passo 3](#page-15-3) ao [passo 4](#page-15-4) em ["Voltar a colocar a unidade óptica"](#page-15-5)  [na página 16.](#page-15-5)
- 8 Siga as instruções do [passo 3](#page-25-3) ao [passo 5](#page-25-4) em "Voltar a colocar a unidade de disco [rígido" na página 26](#page-25-5).
- 9 Substitua a bateria. Consulte ["Voltar a colocar a bateria" na página 13](#page-12-2).

### <span id="page-58-2"></span><span id="page-58-0"></span>Remover as dobradiças do ecrã

 $\sqrt{N}$  ADVERTÊNCIA: Antes de trabalhar no interior do computador, leia as informações de segurança fornecidas com a máquina e siga os passos apresentados em ["Antes](#page-8-3)  [de efectuar qualquer procedimento no interior do computador" na página 9.](#page-8-3) Após trabalhar no interior do computador, siga os procedimentos em ["Após trabalhar no](#page-10-1)  [interior do computador" na página 11.](#page-10-1) Para obter informações adicionais sobre os melhores procedimentos de segurança, consulte a página inicial da conformidade de regulamentos em dell.com/regulatory\_compliance.

#### <span id="page-58-1"></span>Pré-requisitos

- 1 Remova a bateria. Consulte ["Remover a bateria" na página 12.](#page-11-2)
- 2 Siga as instruções do [passo 1](#page-13-3) ao [passo 2](#page-13-4) em ["Retirar a unidade óptica" na página 14](#page-13-5).
- 3 Siga as instruções do [passo 1](#page-23-3) ao [passo 3](#page-23-4) em "Retirar a unidade de disco rígido" [na página 24](#page-23-5).
- 4 Remova a tampa da base. Consulte ["Retirar a tampa da base" na página 20](#page-19-3).
- 5 Retire o teclado. Consulte ["Retirar o teclado" na página 17.](#page-16-3)
- 6 Retire o apoio para mãos. Consulte ["Remover o apoio para mãos" na página 29](#page-28-3).
- 7 Retire a Mini-Card sem fios. Consulte ["Retirar a Mini-Card sem fios" na página 33](#page-32-3).
- 8 Siga as instruções do [passo 1](#page-38-1) ao [passo 7](#page-40-1) em "Retirar a placa de sistema" [na página 38.](#page-37-2)
- 9 Retire o conjunto do ecrã. Consulte ["Retirar o conjunto do ecrã" na página 53](#page-52-2).
- 10 Retire a moldura do ecrã. Consulte ["Retirar a moldura do ecrã" na página 56](#page-55-2).

### <span id="page-59-0"></span>Procedimento

- 1 Retire os parafusos que fixam as dobradiças do ecrã à tampa posterior do ecrã.
- 2 Levante as dobradiças do ecrã e remova-as da tampa posterior do ecrã.

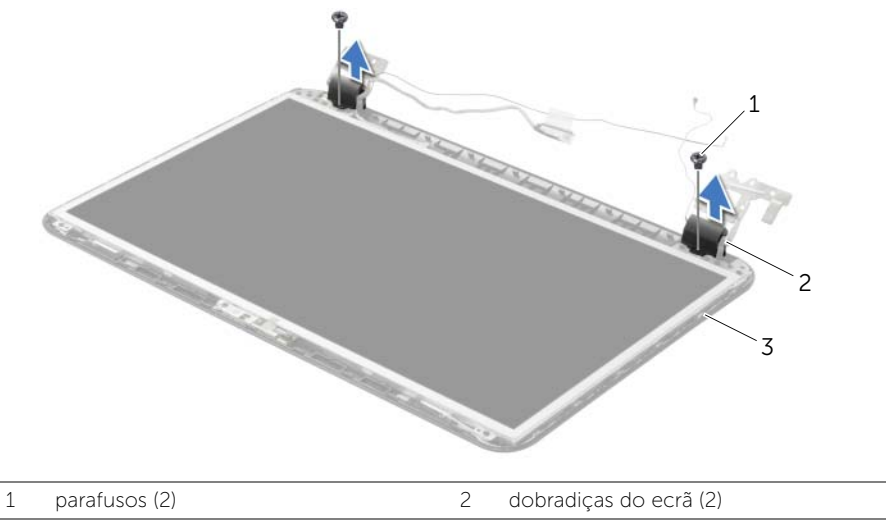

3 tampa posterior do ecrã

### <span id="page-60-3"></span><span id="page-60-0"></span>Recolocar as dobradiças do ecrã

 $\sqrt{N}$  ADVERTÊNCIA: Antes de trabalhar no interior do computador, leia as informações de segurança fornecidas com a máquina e siga os passos apresentados em ["Antes](#page-8-3)  [de efectuar qualquer procedimento no interior do computador" na página 9.](#page-8-3) Após trabalhar no interior do computador, siga os procedimentos em ["Após trabalhar no](#page-10-1)  [interior do computador" na página 11.](#page-10-1) Para obter informações adicionais sobre os melhores procedimentos de segurança, consulte a página inicial da conformidade de regulamentos em dell.com/regulatory\_compliance.

#### <span id="page-60-1"></span>Procedimento

- 1 Alinhe os orifícios dos parafusos nas dobradiças do ecrã com os orifícios dos parafusos na tampa posterior do ecrã.
- 2 Volte a colocar os parafusos que fixam as dobradicas do ecrã à tampa posterior do ecrã.

- <span id="page-60-2"></span>1 Volte a colocar a moldura do ecrã. Consulte ["Voltar a colocar a moldura do ecrã"](#page-57-3)  [na página 58.](#page-57-3)
- 2 Volte a colocar o conjunto do ecrã. Consulte ["Voltar a colocar o conjunto do ecrã"](#page-54-3)  [na página 55](#page-54-3).
- 3 Siga as instruções do [passo 5](#page-41-2) ao [passo 11](#page-41-3) em ["Voltar a colocar a placa de sistema"](#page-41-4)  [na página 42.](#page-41-4)
- 4 Volte a colocar a Mini-Card sem fios. Consulte ["Voltar a colocar a Mini-Card sem fios"](#page-34-3)  [na página 35](#page-34-3).
- 5 Volte a colocar o apoio para mãos. Consulte ["Voltar a colocar o apoio para mãos"](#page-31-3)  [na página 32](#page-31-3).
- 6 Volte a colocar o teclado. Consulte ["Voltar a colocar o teclado" na página 19](#page-18-3).
- 7 Volte a colocar a tampa da base. Consulte "Voltar a colocar a tampa da base" [na página 21](#page-20-3).
- 8 Siga as instruções do [passo 3](#page-15-3) ao [passo 4](#page-15-4) em "Voltar a colocar a unidade óptica" [na página 16.](#page-15-5)
- 9 Siga as instruções do [passo 1](#page-23-3) ao [passo 3](#page-23-4) em ["Voltar a colocar a unidade de disco](#page-25-5)  [rígido" na página 26](#page-25-5).
- 10 Substitua a bateria. Consulte ["Voltar a colocar a bateria" na página 13](#page-12-2).

### <span id="page-61-2"></span><span id="page-61-0"></span>Retirar o painel do ecrã

 $\sqrt{N}$  ADVERTÊNCIA: Antes de trabalhar no interior do computador, leia as informações de segurança fornecidas com a máquina e siga os passos apresentados em ["Antes](#page-8-3)  [de efectuar qualquer procedimento no interior do computador" na página 9.](#page-8-3) Após trabalhar no interior do computador, siga os procedimentos em ["Após trabalhar no](#page-10-1)  [interior do computador" na página 11.](#page-10-1) Para obter informações adicionais sobre os melhores procedimentos de segurança, consulte a página inicial da conformidade de regulamentos em dell.com/regulatory\_compliance.

### <span id="page-61-1"></span>Pré-requisitos

- 1 Remova a bateria. Consulte ["Remover a bateria" na página 12.](#page-11-2)
- 2 Siga as instruções do [passo 1](#page-13-3) ao [passo 2](#page-13-4) em ["Retirar a unidade óptica" na página 14](#page-13-5).
- 3 Siga as instruções do [passo 1](#page-23-3) ao [passo 3](#page-23-4) em "Retirar a unidade de disco rígido" [na página 24](#page-23-5).
- 4 Remova a tampa da base. Consulte ["Retirar a tampa da base" na página 20](#page-19-3).
- 5 Retire os módulos de memória. Consulte "Remover o(s) módulo(s) de memória" [na página 22](#page-21-3).
- 6 Retire o teclado. Consulte ["Retirar o teclado" na página 17.](#page-16-3)
- 7 Retire o apoio para mãos. Consulte ["Remover o apoio para mãos" na página 29](#page-28-3).
- 8 Retire a Mini-Card sem fios. Consulte ["Retirar a Mini-Card sem fios" na página 33](#page-32-3).
- 9 Siga as instruções do [passo 1](#page-38-1) ao [passo 7](#page-40-1) em ["Retirar a placa de sistema"](#page-37-2)  [na página 38.](#page-37-2)
- 10 Retire o conjunto do ecrã. Consulte ["Retirar o conjunto do ecrã" na página 53](#page-52-2).
- 11 Retire a moldura do ecrã. Consulte ["Retirar a moldura do ecrã" na página 56](#page-55-2).
- 12 Retire as dobradiças do ecrã. Consulte "Remover as dobradiças do ecrã" [na página 59](#page-58-2).

### <span id="page-62-0"></span>Procedimento

- Retire os parafusos que fixam o painel do ecrã à tampa posterior do ecrã.
- Levante cuidadosamente o painel do ecrã e vire-o ao contrário.

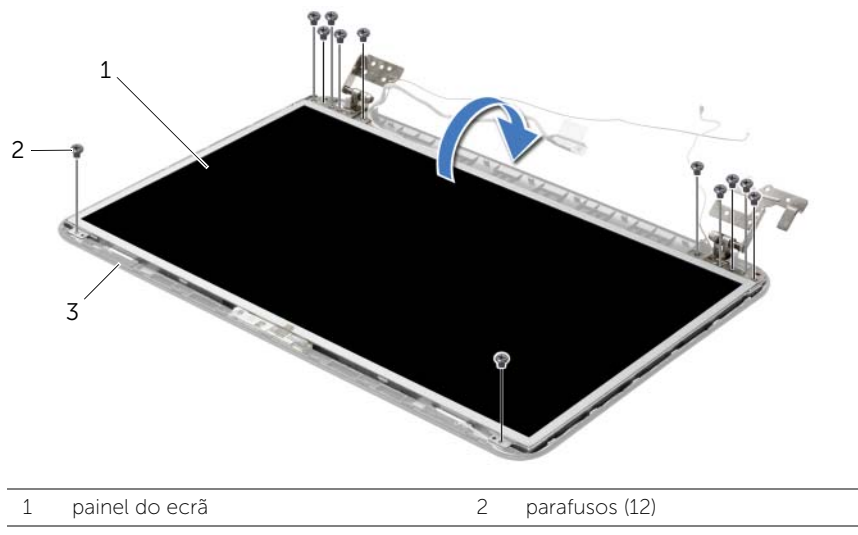

- 3 tampa posterior do ecrã
- Descole a fita que está sobre o cabo do ecrã.
- Desligue o cabo do ecrã do painel do ecrã.

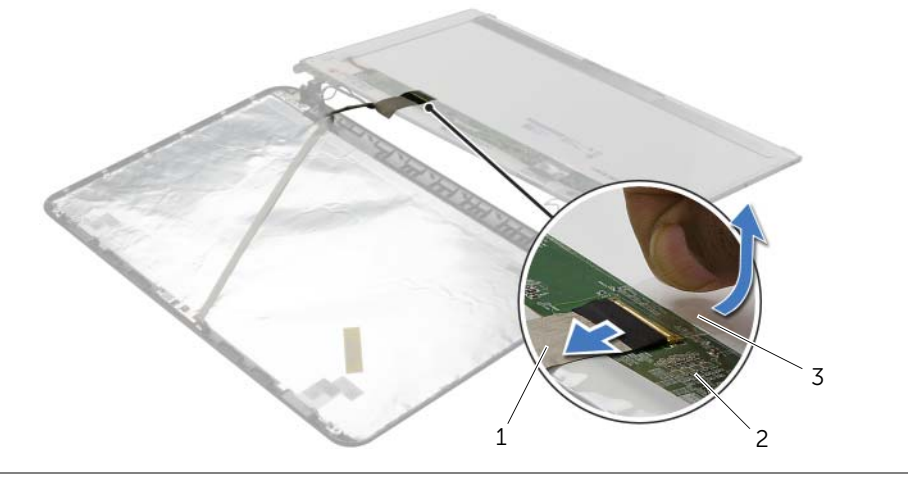

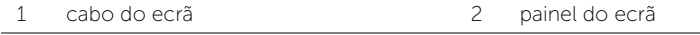

3 fita adesiva

### <span id="page-63-0"></span>Voltar a colocar o painel do ecrã

 $\sqrt{N}$  ADVERTÊNCIA: Antes de trabalhar no interior do computador, leia as informações de segurança fornecidas com a máquina e siga os passos apresentados em ["Antes](#page-8-3)  [de efectuar qualquer procedimento no interior do computador" na página 9.](#page-8-3) Após trabalhar no interior do computador, siga os procedimentos em ["Após trabalhar no](#page-10-1)  [interior do computador" na página 11.](#page-10-1) Para obter informações adicionais sobre os melhores procedimentos de segurança, consulte a página inicial da conformidade de regulamentos em dell.com/regulatory\_compliance.

### <span id="page-63-1"></span>Procedimento

- 1 Ligue o cabo do ecrã ao painel do ecrã e cole a fita que prende o cabo do ecrã.
- 2 Coloque com cuidado o painel do ecrã sobre a tampa posterior do ecrã e alinhe os orifícios dos parafusos no painel do ecrã com os orifícios dos parafusos na tampa posterior do ecrã.
- <span id="page-63-2"></span>3 Volte a colocar os parafusos que fixam o painel do ecrã à tampa posterior do ecrã.

- 1 Volte a colocar as dobradiças do ecrã. Consulte ["Recolocar as dobradiças do ecrã"](#page-60-3)  [na página 61.](#page-60-3)
- 2 Volte a colocar a moldura do ecrã. Consulte "Voltar a colocar a moldura do ecrã" [na página 58.](#page-57-3)
- 3 Volte a colocar o conjunto do ecrã. Consulte ["Voltar a colocar o conjunto do ecrã"](#page-54-3)  [na página 55](#page-54-3).
- 4 Siga as instruções do [passo 5](#page-41-2) ao [passo 11](#page-41-3) em ["Voltar a colocar a placa de sistema"](#page-41-4)  [na página 42.](#page-41-4)
- 5 Volte a colocar a Mini-Card sem fios. Consulte ["Voltar a colocar a Mini-Card sem](#page-34-3)  [fios" na página 35.](#page-34-3)
- 6 Volte a colocar o apoio para mãos. Consulte ["Voltar a colocar o apoio para mãos"](#page-31-3)  [na página 32](#page-31-3).
- 7 Volte a colocar o teclado. Consulte ["Voltar a colocar o teclado" na página 19](#page-18-3).
- 8 Volte a colocar o(s) módulo(s) de memória. Consulte "Voltar a colocar o(s) módulo(s) [de memória" na página 23](#page-22-3).
- 9 Volte a colocar a tampa da base. Consulte ["Voltar a colocar a tampa da base"](#page-20-3)  [na página 21](#page-20-3).
- 10 Siga as instruções do [passo 3](#page-15-3) ao [passo 4](#page-15-4) em ["Voltar a colocar a unidade óptica"](#page-15-5)  [na página 16.](#page-15-5)
- 11 Siga as instruções do [passo 3](#page-25-3) ao [passo 5](#page-25-4) em ["Voltar a colocar a unidade de disco](#page-25-5)  [rígido" na página 26](#page-25-5).
- 12 Substitua a bateria. Consulte ["Voltar a colocar a bateria" na página 13](#page-12-2).

### <span id="page-64-0"></span>Retirar o módulo da câmara

 $\sqrt{N}$  ADVERTÊNCIA: Antes de trabalhar no interior do computador, leia as informações de segurança fornecidas com a máquina e siga os passos apresentados em ["Antes](#page-8-3)  [de efectuar qualquer procedimento no interior do computador" na página 9.](#page-8-3) Após trabalhar no interior do computador, siga os procedimentos em ["Após trabalhar no](#page-10-1)  [interior do computador" na página 11.](#page-10-1) Para obter informações adicionais sobre os melhores procedimentos de segurança, consulte a página inicial da conformidade de regulamentos em dell.com/regulatory\_compliance.

### <span id="page-64-1"></span>Pré-requisitos

- 1 Remova a bateria. Consulte ["Remover a bateria" na página 12.](#page-11-2)
- 2 Siga as instruções do [passo 1](#page-13-3) ao [passo 2](#page-13-4) em ["Retirar a unidade óptica" na página 14](#page-13-5).
- 3 Siga as instruções do [passo 1](#page-23-3) ao [passo 3](#page-23-4) em "Retirar a unidade de disco rígido" [na página 24](#page-23-5).
- 4 Remova a tampa da base. Consulte ["Retirar a tampa da base" na página 20](#page-19-3).
- 5 Retire os módulos de memória. Consulte "Remover o(s) módulo(s) de memória" [na página 22](#page-21-3).
- 6 Retire o teclado. Consulte ["Retirar o teclado" na página 17.](#page-16-3)
- 7 Retire o apoio para mãos. Consulte ["Remover o apoio para mãos" na página 29](#page-28-3).
- 8 Retire a Mini-Card sem fios. Consulte ["Retirar a Mini-Card sem fios" na página 33](#page-32-3).
- 9 Siga as instruções do [passo 1](#page-38-1) ao [passo 7](#page-40-1) em ["Retirar a placa de sistema"](#page-37-2)  [na página 38.](#page-37-2)
- 10 Retire o conjunto do ecrã. Consulte ["Retirar o conjunto do ecrã" na página 53](#page-52-2).
- 11 Retire a moldura do ecrã. Consulte ["Retirar a moldura do ecrã" na página 56](#page-55-2).
- 12 Remova o painel do ecrã. Consulte ["Retirar o painel do ecrã" na página 62.](#page-61-2)

- <span id="page-65-0"></span>1 Desligue o cabo da câmara do módulo.
- Retire o parafuso que fixa o módulo da câmara à tampa posterior do ecrã.
- Levante o módulo da câmara para o remover da tampa posterior do ecrã.

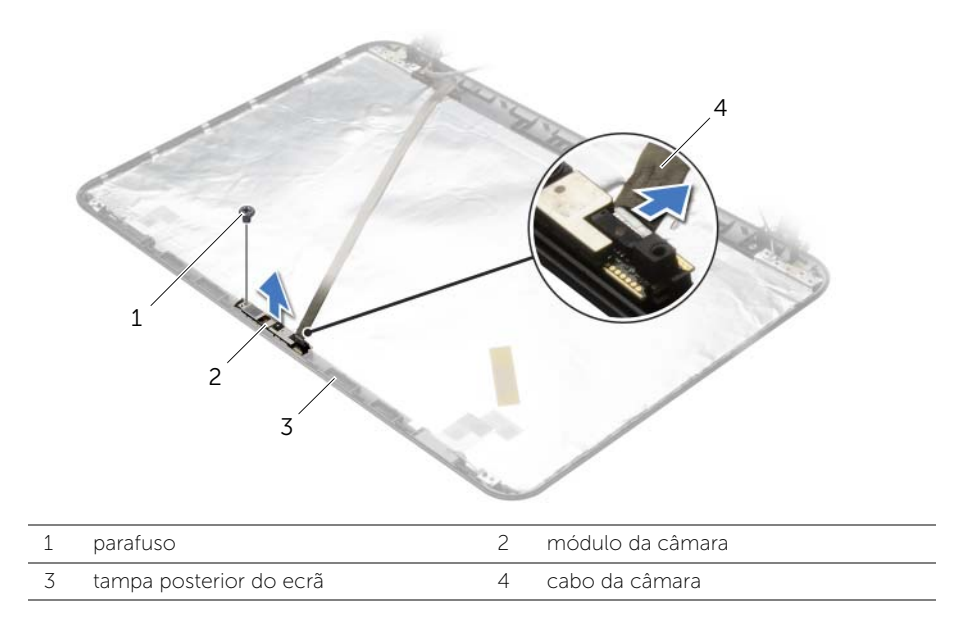

### <span id="page-66-0"></span>Voltar a colocar o módulo da câmara

 $\sqrt{N}$  ADVERTÊNCIA: Antes de trabalhar no interior do computador, leia as informações de segurança fornecidas com a máquina e siga os passos apresentados em ["Antes](#page-8-3)  [de efectuar qualquer procedimento no interior do computador" na página 9.](#page-8-3) Após trabalhar no interior do computador, siga os procedimentos em ["Após trabalhar no](#page-10-1)  [interior do computador" na página 11.](#page-10-1) Para obter informações adicionais sobre os melhores procedimentos de segurança, consulte a página inicial da conformidade de regulamentos em dell.com/regulatory\_compliance.

#### <span id="page-66-1"></span>Procedimento

- 1 Utilizando os suportes de alinhamento na tampa posterior do ecrã, coloque o módulo da câmara no lugar.
- 2 Volte a colocar o parafuso que fixa o módulo da câmara à tampa posterior do ecrã.
- <span id="page-66-2"></span>**3** Lique o cabo da câmara ao módulo.

- 1 Volte a colocar a moldura do ecrã. Consulte ["Voltar a colocar a moldura do ecrã"](#page-57-3)  [na página 58.](#page-57-3)
- 2 Volte a colocar o conjunto do ecrã. Consulte "Voltar a colocar o conjunto do ecrã" [na página 55](#page-54-3).
- 3 Siga as instruções do [passo 5](#page-41-2) ao [passo 11](#page-41-3) em ["Voltar a colocar a placa de sistema"](#page-41-4)  [na página 42.](#page-41-4)
- 4 Volte a colocar a Mini-Card sem fios. Consulte ["Voltar a colocar a Mini-Card sem fios"](#page-34-3)  [na página 35](#page-34-3).
- 5 Volte a colocar o apoio para mãos. Consulte ["Voltar a colocar o apoio para mãos"](#page-31-3)  [na página 32](#page-31-3).
- 6 Volte a colocar o teclado. Consulte ["Voltar a colocar o teclado" na página 19](#page-18-3).
- 7 Volte a colocar o(s) módulo(s) de memória. Consulte ["Voltar a colocar o\(s\) módulo\(s\)](#page-22-3)  [de memória" na página 23](#page-22-3).
- 8 Volte a colocar a tampa da base. Consulte "Voltar a colocar a tampa da base" [na página 21](#page-20-3).
- 9 Siga as instruções do [passo 3](#page-15-3) ao [passo 4](#page-15-4) em ["Voltar a colocar a unidade óptica"](#page-15-5)  [na página 16.](#page-15-5)
- 10 Siga as instruções do [passo 3](#page-25-3) ao [passo 5](#page-25-4) em ["Voltar a colocar a unidade de disco](#page-25-5)  [rígido" na página 26](#page-25-5).
- 11 Substitua a bateria. Consulte ["Voltar a colocar a bateria" na página 13](#page-12-2).

<span id="page-67-0"></span> $\sqrt{N}$  ADVERTÊNCIA: Antes de trabalhar no interior do computador, leia as informações de segurança fornecidas com a máquina e siga os passos apresentados em ["Antes](#page-8-3)  [de efectuar qualquer procedimento no interior do computador" na página 9.](#page-8-3) Após trabalhar no interior do computador, siga os procedimentos em ["Após trabalhar no](#page-10-1)  [interior do computador" na página 11.](#page-10-1) Para obter informações adicionais sobre os melhores procedimentos de segurança, consulte a página inicial da conformidade de regulamentos em dell.com/regulatory\_compliance.

### <span id="page-67-1"></span>Pré-requisitos

- 1 Remova a bateria. Consulte ["Remover a bateria" na página 12.](#page-11-2)
- 2 Siga as instruções do [passo 1](#page-13-3) ao [passo 2](#page-13-4) em ["Retirar a unidade óptica" na página 14](#page-13-5).
- **3** Siga as instruções do [passo 1](#page-23-3) ao [passo 3](#page-23-4) em "Retirar a unidade de disco rígido" [na página 24](#page-23-5).
- 4 Remova a tampa da base. Consulte ["Retirar a tampa da base" na página 20](#page-19-3).
- 5 Retire os módulos de memória. Consulte "Remover o(s) módulo(s) de memória" [na página 22](#page-21-3).
- 6 Retire o teclado. Consulte ["Retirar o teclado" na página 17.](#page-16-3)
- 7 Retire o apoio para mãos. Consulte ["Remover o apoio para mãos" na página 29](#page-28-3).
- 8 Retire a Mini-Card sem fios. Consulte ["Retirar a Mini-Card sem fios" na página 33](#page-32-3).
- 9 Siga as instruções do [passo 1](#page-38-1) ao [passo 7](#page-40-1) em ["Retirar a placa de sistema"](#page-37-2)  [na página 38.](#page-37-2)
- 10 Retire o conjunto do ecrã. Consulte ["Retirar o conjunto do ecrã" na página 53](#page-52-2).

- <span id="page-68-0"></span>1 Anote a disposição do cabo da tomada do adaptador de alimentação e retire-o das guias de encaminhamento na base do computador.
- 2 Levante e remova da base do computador a tomada do adaptador de CA e o respectivo cabo.

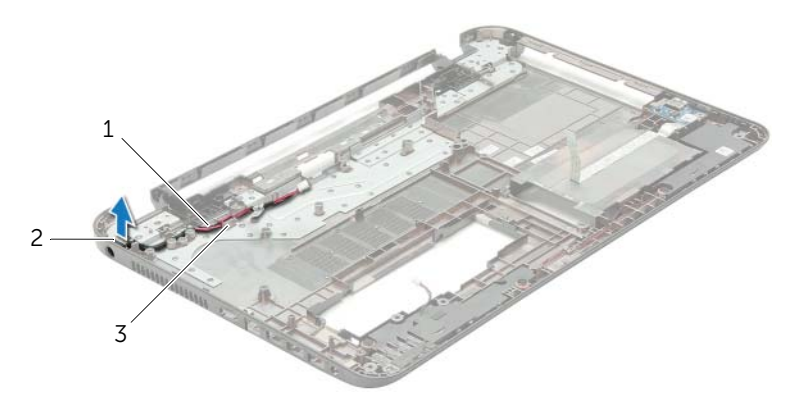

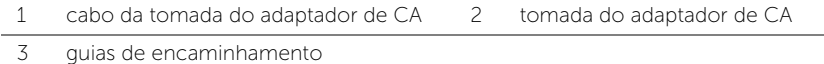

### <span id="page-69-0"></span>Voltar a colocar a tomada do adaptador de CA

 $\sqrt{N}$  ADVERTÊNCIA: Antes de trabalhar no interior do computador, leia as informações de segurança fornecidas com a máquina e siga os passos apresentados em ["Antes](#page-8-3)  [de efectuar qualquer procedimento no interior do computador" na página 9.](#page-8-3) Após trabalhar no interior do computador, siga os procedimentos em ["Após trabalhar no](#page-10-1)  [interior do computador" na página 11.](#page-10-1) Para obter informações adicionais sobre os melhores procedimentos de segurança, consulte a página inicial da conformidade de regulamentos em dell.com/regulatory\_compliance.

#### <span id="page-69-1"></span>Procedimento

- 1 Deslize a porta do adaptador de CA para a posição certa.
- 2 Encaminhe o cabo da porta do adaptador de CA ao longo das quias de encaminhamento na base do computador.

- <span id="page-69-2"></span>1 Volte a colocar o conjunto do ecrã. Consulte ["Voltar a colocar o conjunto do ecrã"](#page-54-3)  [na página 55](#page-54-3).
- 2 Siga as instruções do [passo 5](#page-41-2) ao [passo 11](#page-41-3) em ["Voltar a colocar a placa de sistema"](#page-41-4)  [na página 42.](#page-41-4)
- 3 Volte a colocar a Mini-Card sem fios. Consulte "Voltar a colocar a Mini-Card sem fios" [na página 35](#page-34-3).
- 4 Volte a colocar o apoio para mãos. Consulte ["Voltar a colocar o apoio para mãos"](#page-31-3)  [na página 32](#page-31-3).
- 5 Volte a colocar o teclado. Consulte ["Voltar a colocar o teclado" na página 19](#page-18-3).
- 6 Volte a colocar a tampa da base. Consulte ["Voltar a colocar a tampa da base"](#page-20-3)  [na página 21](#page-20-3).
- 7 Siga as instruções do [passo 3](#page-15-3) ao [passo 4](#page-15-4) em ["Voltar a colocar a unidade óptica"](#page-15-5)  [na página 16.](#page-15-5)
- 8 Siga as instruções do [passo 3](#page-25-3) ao [passo 5](#page-25-4) em "Voltar a colocar a unidade de disco [rígido" na página 26](#page-25-5).
- 9 Substitua a bateria. Consulte ["Voltar a colocar a bateria" na página 13](#page-12-2).

<span id="page-70-0"></span>Poderá ser necessário actualizar o BIOS quando estiver disponível uma actualização ou após substituir a placa de sistema. Para actualizar o BIOS:

- 1 Lique o computador.
- 2 Aceda a dell.com/support.
- 3 Se tiver à mão a sua Etiqueta de serviço, digite-a e clique em Submit (Submeter).

Se não tiver a etiqueta de serviço do seu computador, clique em Detect Service Tag (Detectar etiqueta de serviço) para permitir a detecção automática da mesma.

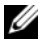

NOTA: Se a Etiqueta de serviço não puder ser detectada automaticamente, seleccione o seu produto nas categorias de produtos.

- 4 Clique em Drivers and Downloads (Controladores e transferências).
- 5 No menu pendente Operating System (Sistema operativo), seleccione o sistema operativo instalado no computador.
- 6 Clique em **BIOS**.
- 7 Clique em Download File (Transferir ficheiro) para transferir a versão mais recente do BIOS para o seu computador.
- 8 Na página seguinte, seleccione Single-file download (Transferência de ficheiro único) e clique em Continue (Continuar).
- 9 Guarde o ficheiro e assim que a transferência estiver concluída, navegue para a pasta onde guardou o ficheiro de actualização do BIOS.
- 10 Clique duas vezes no ícone do ficheiro de actualização do BIOS e siga as instruções apresentadas no ecrã.